# **LAYANAN SMS DENGAN MEMANFAATKAN PUSH EMAIL PADA BLACKBERRY**

# **LAPORAN TUGAS AKHIR**

*Diajukan Sebagai Salah Satu Syarat untuk Memperoleh Gelar Sarjana Teknik Informatika*

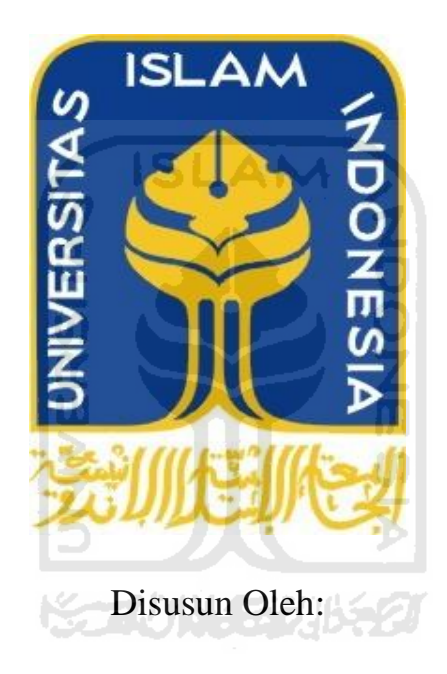

Nama : Dodi Prakoso Wibowo NIM : 07 523 320

# **JURUSAN TEKNIK INFORMATIKA FAKULTAS TEKNOLOGI INDUSTRI UNIVERSITAS ISLAM INDONESIA YOGYAKARTA 2012**

# **HALAMAN JUDUL**

# **LAYANAN SMS DENGAN MEMANFAATKAN PUSH EMAIL PADA BLACKBERRY**

# **LAPORAN TUGAS AKHIR**

*Diajukan Sebagai Salah Satu Syarat untuk Memperoleh Gelar Sarjana Teknik Informatika*

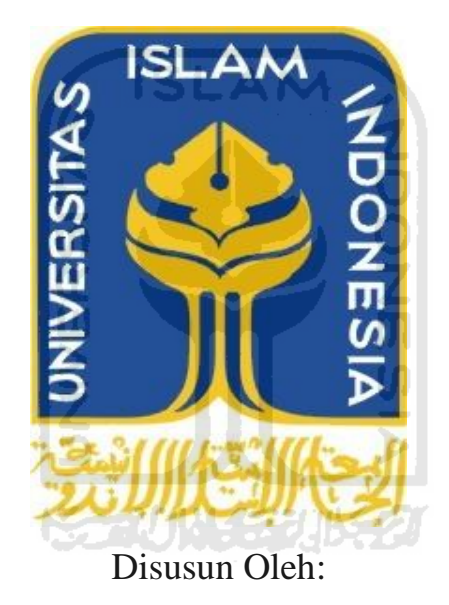

Nama : Dodi Prakoso Wibowo NIM : 07 523 320

# **JURUSAN TEKNIK INFORMATIKA FAKULTAS TEKNOLOGI INDUSTRI UNIVERSITAS ISLAM INDONESIA YOGYAKARTA**

**2012**

### **LEMBAR PENGESAHAN PEMBIMBING**

# **LAYANAN SMS DENGAN MEMANFAATKAN PUSH EMAIL PADA BLACKBERRY**

# **LAPORAN TUGAS AKHIR**

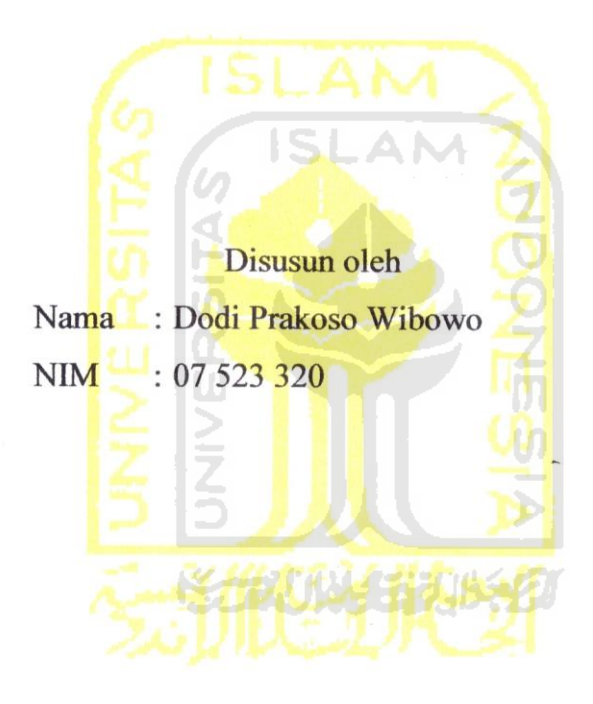

Yogyakarta, 27 April 2012 Telah Diterima dan Disetujui dengan Baik Oleh:

Dosen pembimbing

 $\Box$ Yudi Prayudi, S.Si., M.Kom.

Yudi Prayudi, S.Si., M.Kom.

#### **LEMBAR PENGESAHAN PENGUJI**

# LAYANAN SMS DENGAN MEMANFAATKAN PUSH EMAIL **PADA BLACKBERRY**

#### **TUGAS AKHIR**

Disusun oleh: Nama : Dodi Prakoso Wibowo NIM : 07 523 320

Telah Dipertahankan di Depan Sidang Penguji Sebagai Salah Satu Syarat Untuk Memperoleh Gelar Sarjana Teknik Informatika Fakultas Teknologi Industri Universitas Islam Indonesia.

Telah Dipertahan di Depan Sidang Penguji Sebagai Sebagai Sebagai Sebagai Sebagai Sebagai Sebagai Sebagai Sebagai S

Yogyakarta, 27 April 2012  $\mathcal{U} \cap \mathcal{Y} \cap \mathcal{Y}$ 

Yudi Prayudi, S.Si., M.Kom<br>Ketua

R. Teduh Dirgahayu, ST., M.Sc., Ph.D. Anggota I

Hendrik, ST., M.Eng. Anggota II

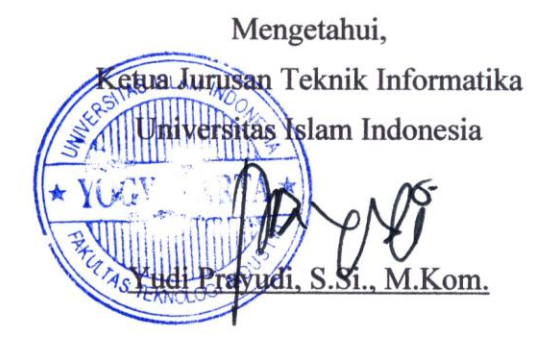

# **LEMBAR PERNYATAAN KEASLIAN HASIL TUGAS AKHIR**

Saya yang bertanda tangan dibawah ini, Nama : Dodi Prakoso Wibowo NIM : 07 523 320

Menyatakan bahwa seluruh komponen dan isi dalam laporan Tugas Akhir ini adalah hasil karya sendiri. Apabila dikemudian hari terbukti bahwa ada beberapa bagian dari karya ini adalah bukan hasil karya saya sendiri, maka saya siap menanggung resiko dan konsekuensi apapun.

Demikian pernyataan ini saya buat, semoga dapat dipergunakan sebagaimana mestinya.

Yogyakarta, 27 april 201  $\sqrt{1-\frac{1}{2}}$ 

Dodi Prakoso Wibowo

# *Halaman Persembahan*

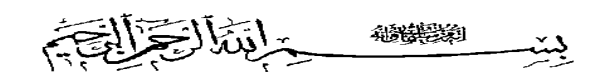

# *Kupersembahkan Tugas Akhir ini dengan setulus hatiku untuk*

*Ibu dan Bapakku tercinta, Suyadi Heriyanto dan Wirastuti Murwani* 

*Kakak-kakakku, Hendra Kusumajati Winoto dan Putri Melati Kusumaningrum* 

*yang selalu memberikan Do'a, Semangat, Pengorbanan, dan Dukungan selama Aku menyelesaikan studi* 

# *Halaman Motto*

*"Sesungguhnya sesudah kesulitan itu ada kemudahan" (Q.S. Al-Inshirah: 6)*

> *"Jangan tunda sampai besok, apa yang bisa dikerjakan hari ini"*

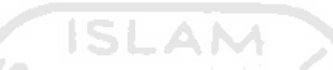

*"Kamu, tidak lebih dari apa yang kamu bayangkan, jadi bayangkanlah yang lebih baik untuk dirimu sendiri"*

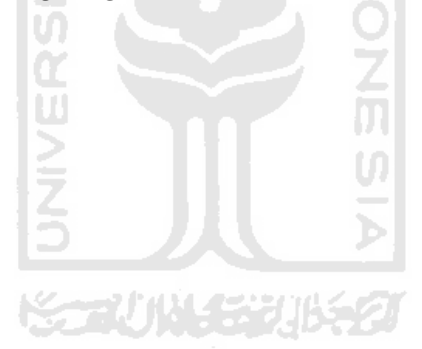

#### **KATA PENGANTAR**

سيبعرانته التخفين التزجيب سيتمر ىست

*Assalamu'alaikum Wr.Wb*

Alhamdulillah, segala puji bagi Allah SWT atas segala rahmat, hidayah dan inayah-Nya, sehingga penulisan laporan Tugas Akhir yang berjudul **" Aplikasi Layanan Sms Memanfaatkan Push Email Blackberry "** dapat penulis selesaikan dengan baik. Shalawat serta salam semoga senantiasa tercurah atas Nabi Muhammad SAW, para kerabat, serta pengikutnya hingga hari kiamat nanti.

Laporan Tugas Akhir ini disusun sebagai salah satu syarat guna memperoleh gelar sarjana Jurusan Teknik Informatika, Fakultas Teknologi Industri, Universitas Islam Indonesia. Laporan Tugas Akhir juga sebagai sarana untuk mempraktekkan secara langsung ilmu dan teori yang telah diperoleh selama menjalani masa studi di Jurusan Teknik Informatika, Fakultas Teknologi Industri, Universitas Islam Indonesia.

Penyusunan laporan Tugas Akhir ini tidak lepas dari bimbingan, dukungan dan bantuan dari berbagai pihak. Oleh karena itu dalam kesempatan ini dengan segala kerendahan hati, penulis ingin menyampaikan ucapan terima kasih yang setulus-tulusnya kepada:

- 1. Allah SWT, Tuhan bagi seluruh alam yang melimpahkan rahmat dan karuniannya sehingga penulis selalu diberi kesehatan dan kemudahan selama pembuatan tugas akhir ini.
- 2. Ibu dan Bapak, Wirastuti Murwani dan Suyadi Heriyanto, yang selalu dan terus memberikan do'a, semangat, dan dukungan.
- 3. Bapak Yudi Prayudi, S.Si, M.Kom, selaku Ketua Jurusan Teknik Informatika sekaigus dosen pembimbing. Terima kasih atas kemudahan dan dukungan

yang telah diberikan, pengarahan, bimbingan, masukan, serta dorongan semangat selama pelaksanaan tugas akhir dan penulisan laporan.

- 4. Dosen-dosen Jurusan Teknik Informatika dan seluruh jajaran staff jurusan. Terima kasih atas semua ilmu pengetahuan, saran, motivasi serta bantuannya.
- 5. Kakak dan adiku, Hendra Kusumajati Winoto dan Putri Melati Kusumaningrum yang telah memberikan .
- 6. Teman-teman kos, Agung, Alfin, Bagus, Bendot, Cepe, Dika, Dion, Doni, Kholdun, Lupek, Ozie, Surya, Ucup, Yuda. Terima kasih atas kebersamaan dan dukungan kalian.
- 7. Teman-teman seperjuangan "CV Interaktif Media Informatika", Arief Widyananda dan Anief Fauzanrozi, terima kasih atas bantuanya.
- 8. Teman-teman Informatika semua angkatan, terimakasih atas kekompakan dan kebersamannya selama ini.
- 9. Semua pihak yang tidak dapat disebutkan satu persatu yang telah membantu sehingga laporan tugas akhir ini dapat terselesaikan.

Terima kasih kepada semua pihak yang telah membantu terselesaikannya penulisan laporan Tugas Akhir ini. Semoga Allah SWT melimpahkan rahmat dan hidayah-Nya serta membalas semua kebaikan yang telah diberikan.

Penulis menyadari bahwa dalam penyusunan laporan Tugas Akhir ini masih banyak terdapat kekeliruan dan kekurangan. Untuk itu penulis menyampaikan permohonan maaf sebelumnya serta sangat diharapkan kritik dan saran yang sifatnya membangun untuk penyempurnaan di masa mendatang.

Akhir kata semoga laporan ini dapat bermanfaat bagi kita semua. Amin.

*Wassalamu'alaikum Wr.Wb.*

Yogyakarta, 09 April 2012

Dodi Prakoso Wibowo

**SARI** 

Manusia adalah mahluk sosial yang saling berkomunikasi. Dengan ditemukanya ponsel komunikasi semakin mudah, terlebih terdapat fitur SMS dalam ponsel. Namun terkadang terkendala keterbatasan pulsa dan kesulitan untuk pengiriman ke banyak nomor. Oleh sebab itu dibutuhkanya penelitian ini untuk menciptakan layanan SMS untuk umum berupa aplikasi berbasis website yang dapat mengirimkan SMS ke banyak nomor tujuan dengan mudah dan gratis. Seiring dengan berkembangnya ponsel, muncul ponsel yang bernama Blackberry. Didalam Blackberry terdapat fitur *Push Email*. Fitur *Push Email* ini dapat dimanfaatkan untuk membuat layanan SMS berbasis website.

Pengembangan aplikasi ini diawali dengan studi literatur khususnya tentang aplikasi ponsel, Blackberry programing termasuk penggunaan Blackberry *API,* dan cara kerja server RIM dan operator. Perancangan aplikasi ini dibuat dengan perancangan DFD. Pengujian dilakukan secara simulasi menggunakan Netbeans dan uji coba langsung.

Hasil dari penelitian ini adalah pengirim dan penerima SMS tidak dipungut biaya karena menggunakan pulsa pada server layanan. Server layanan dalam kasus ini yaitu adalah Blackberry. Oleh sebab itu disarankan pulsa pada Blackberry menggunakan paket pulsa SMS gratis.

**KARITAN (FEBI** 

#### **Kata kunci :**

sms, sms gateway, layanan sms, blackberry, push email

# **TAKARIR**

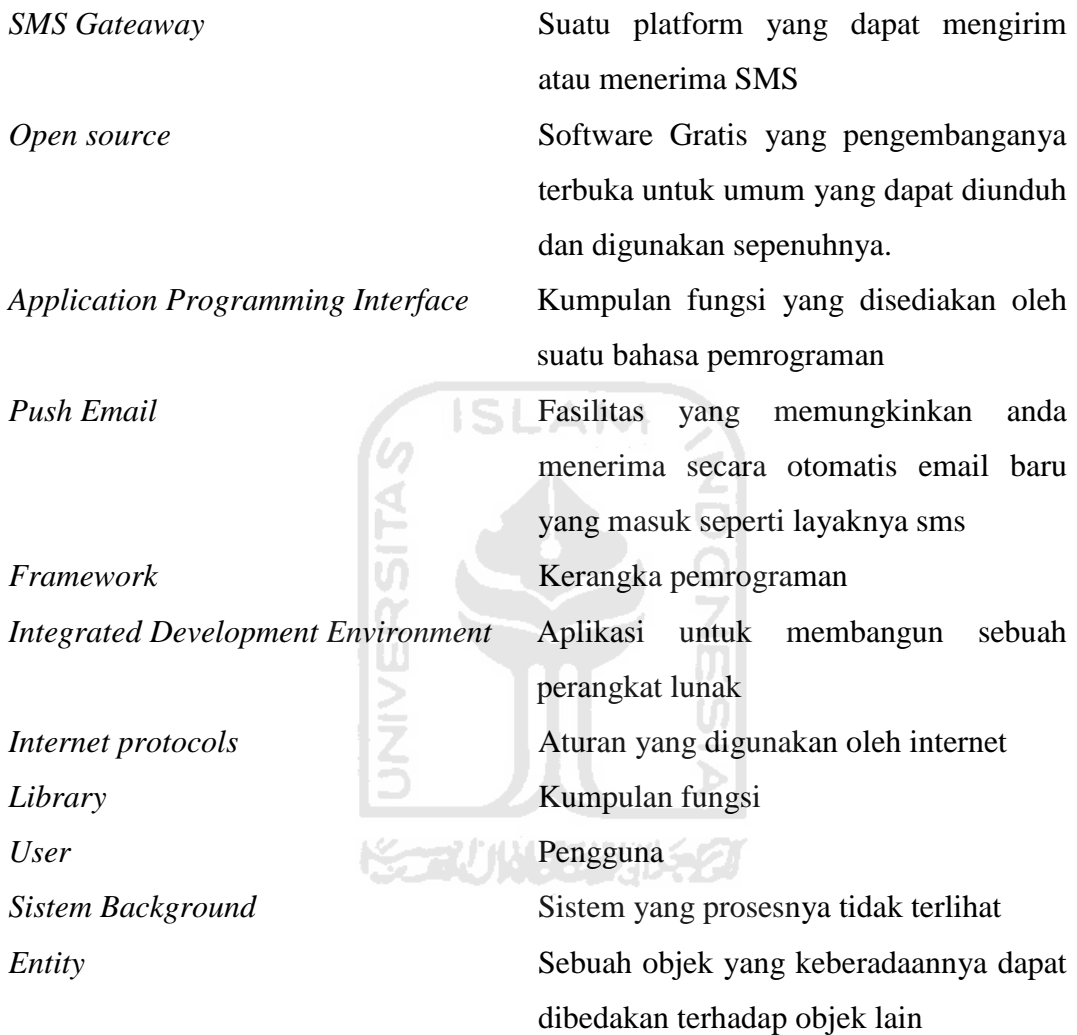

# **DAFTAR ISI**

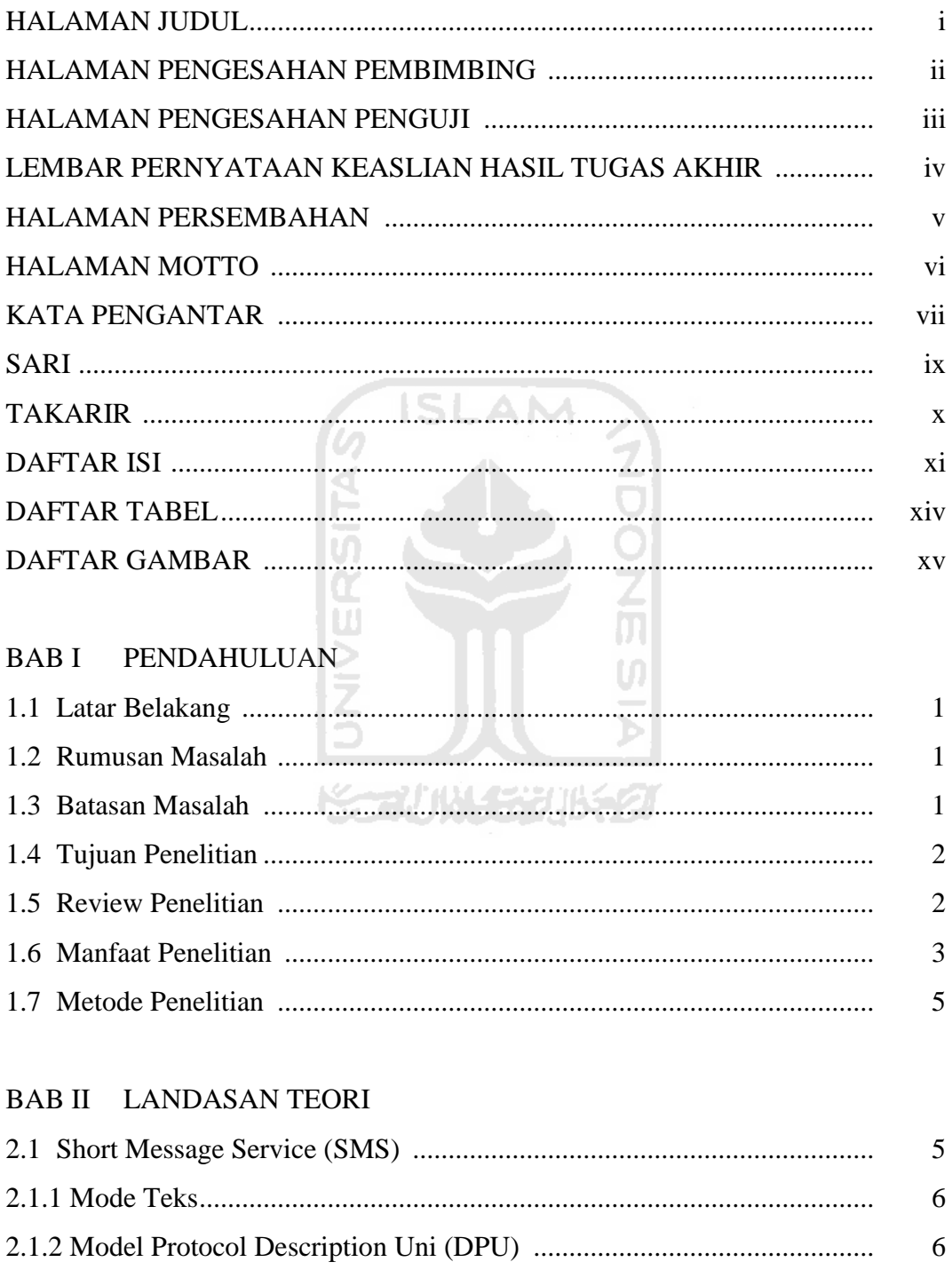

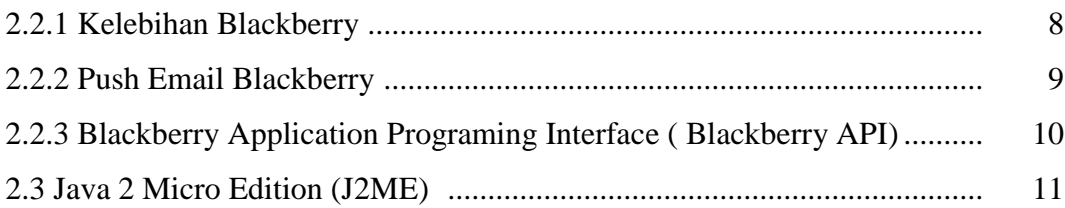

# **BAB III METODOLOGI**

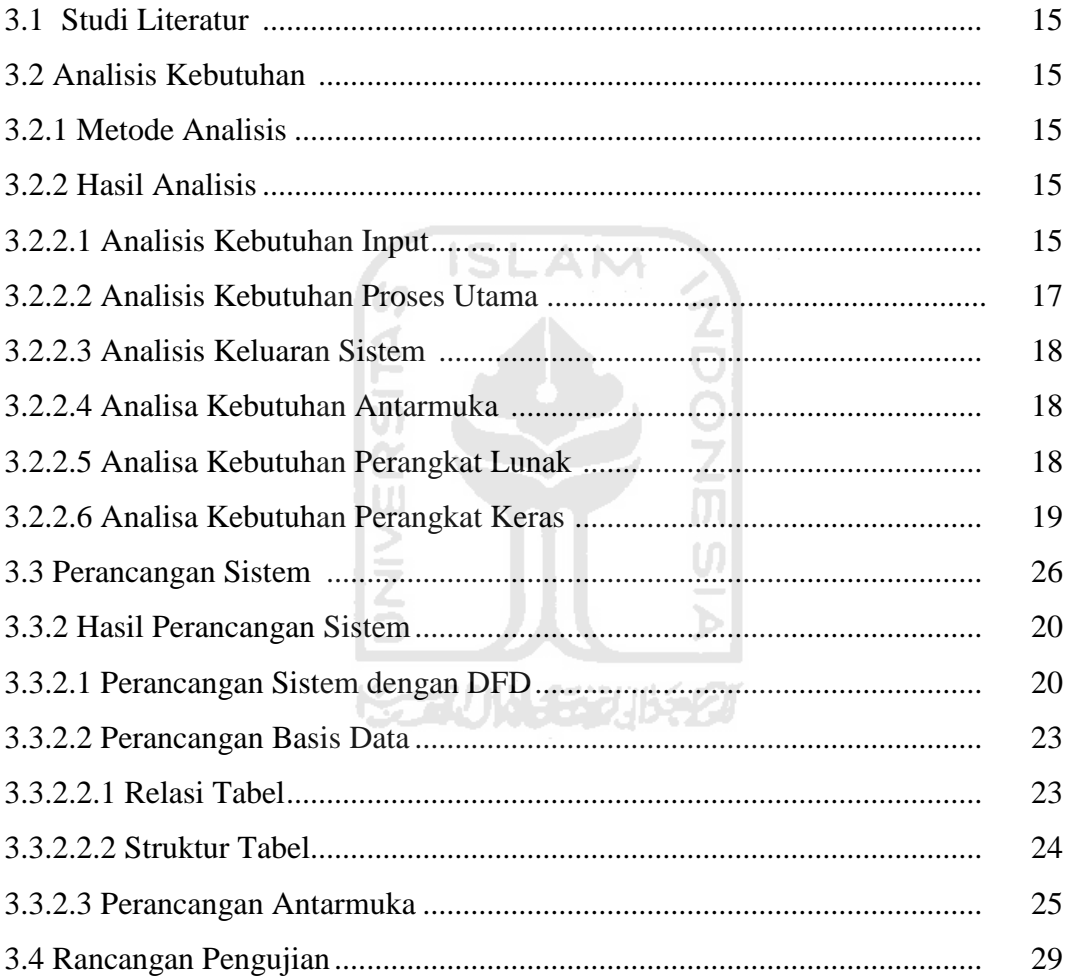

# BAB IV HASIL DAN PEMBAHASAN

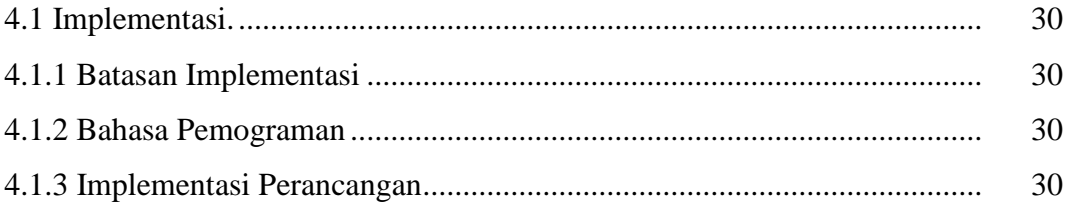

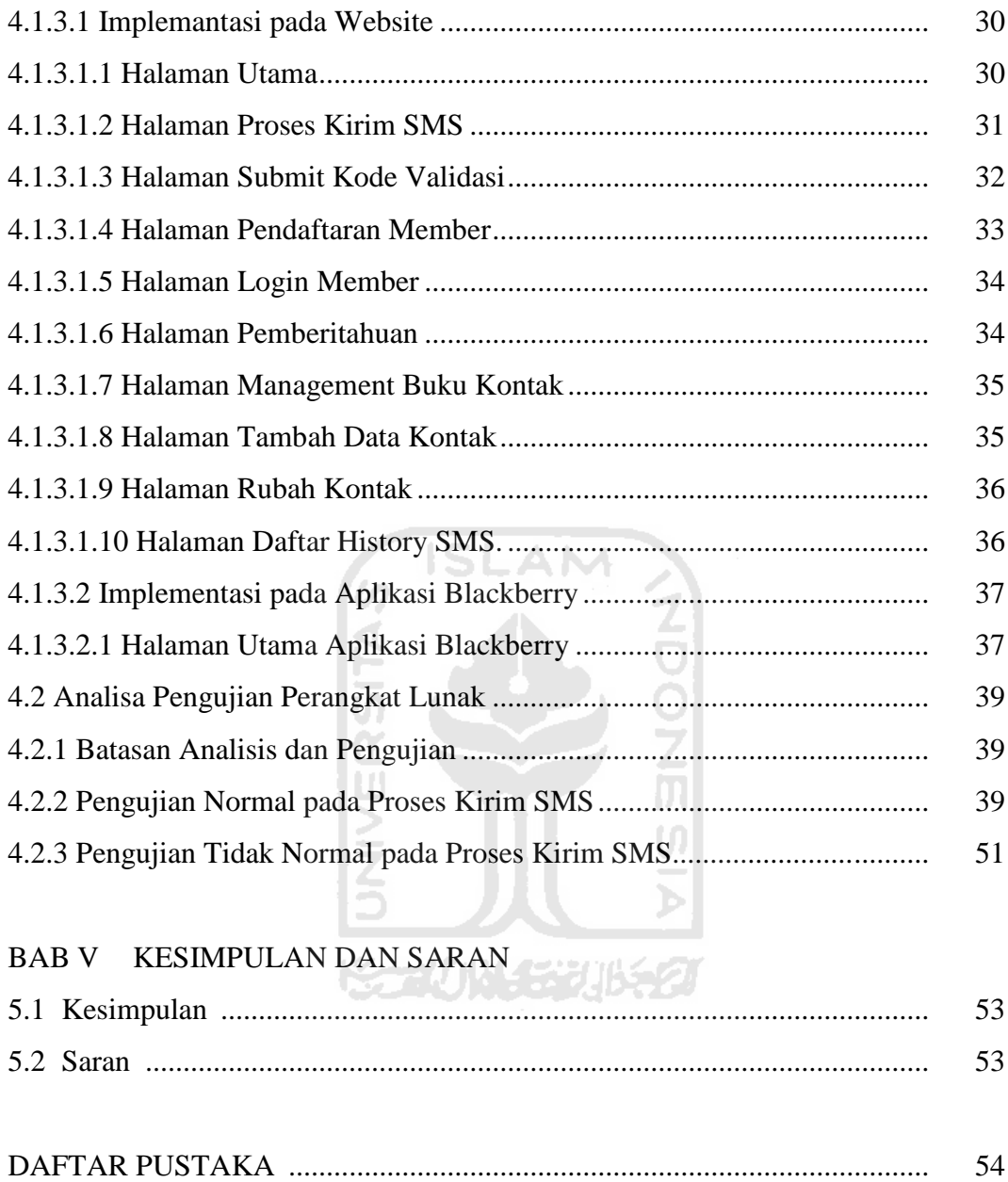

# **DAFTAR TABEL**

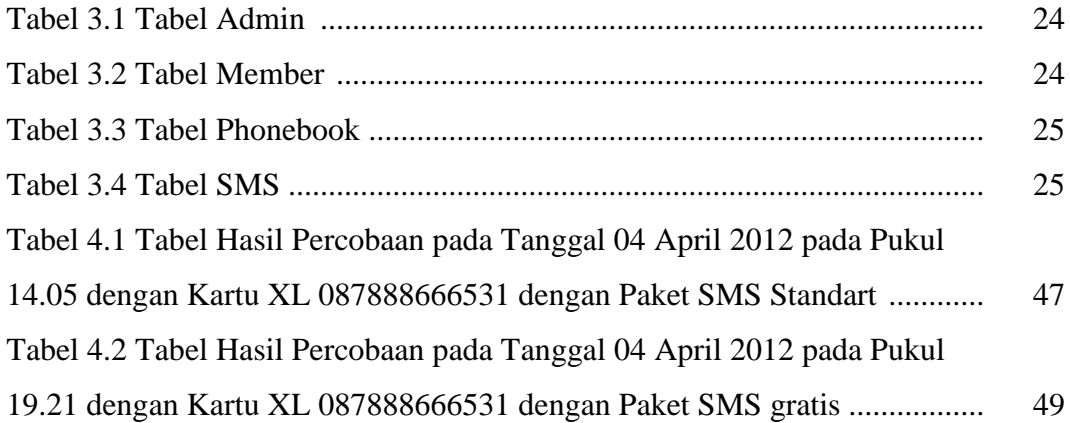

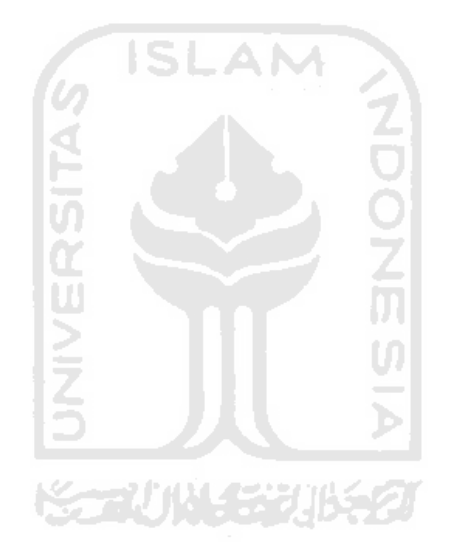

# **DAFTAR GAMBAR**

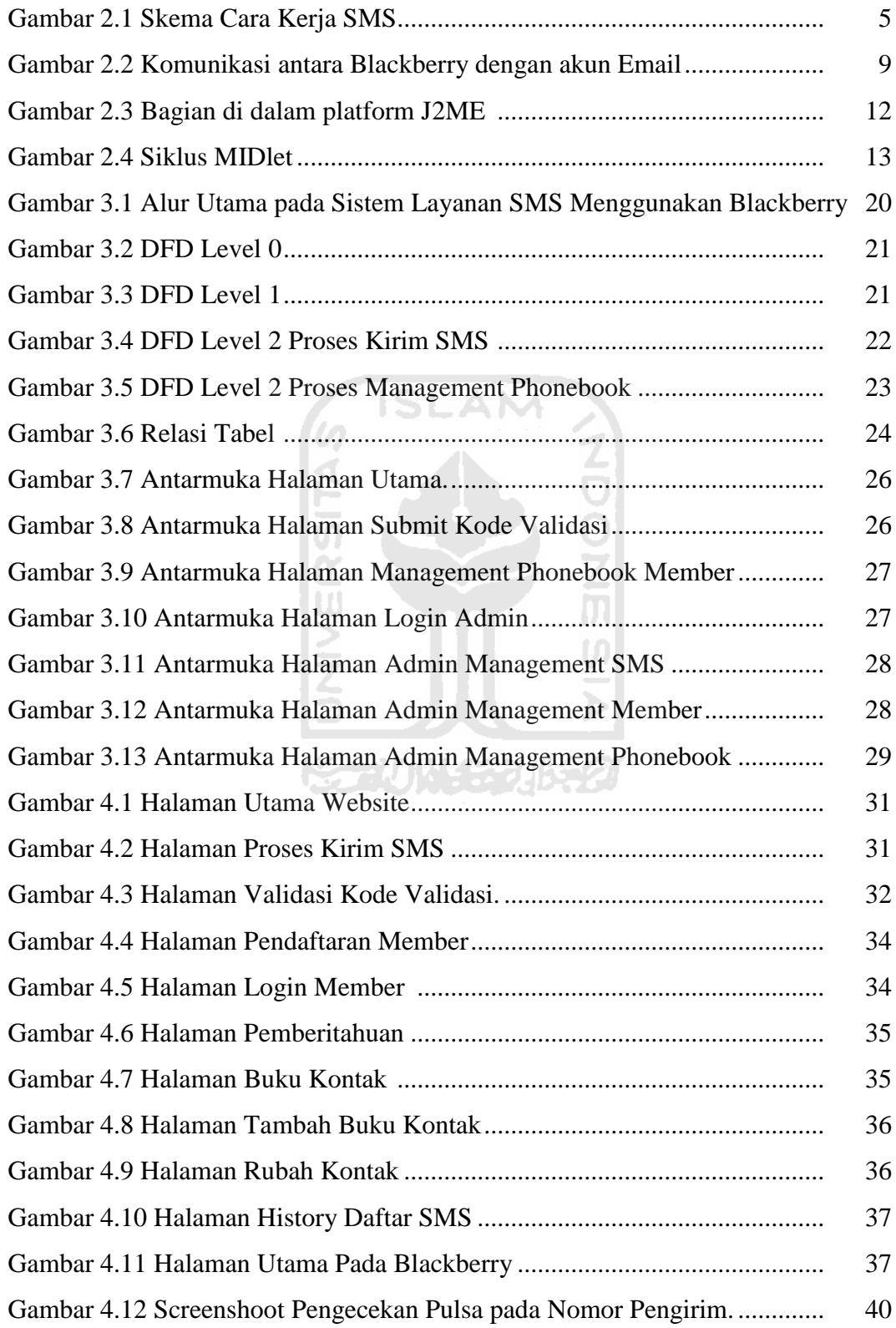

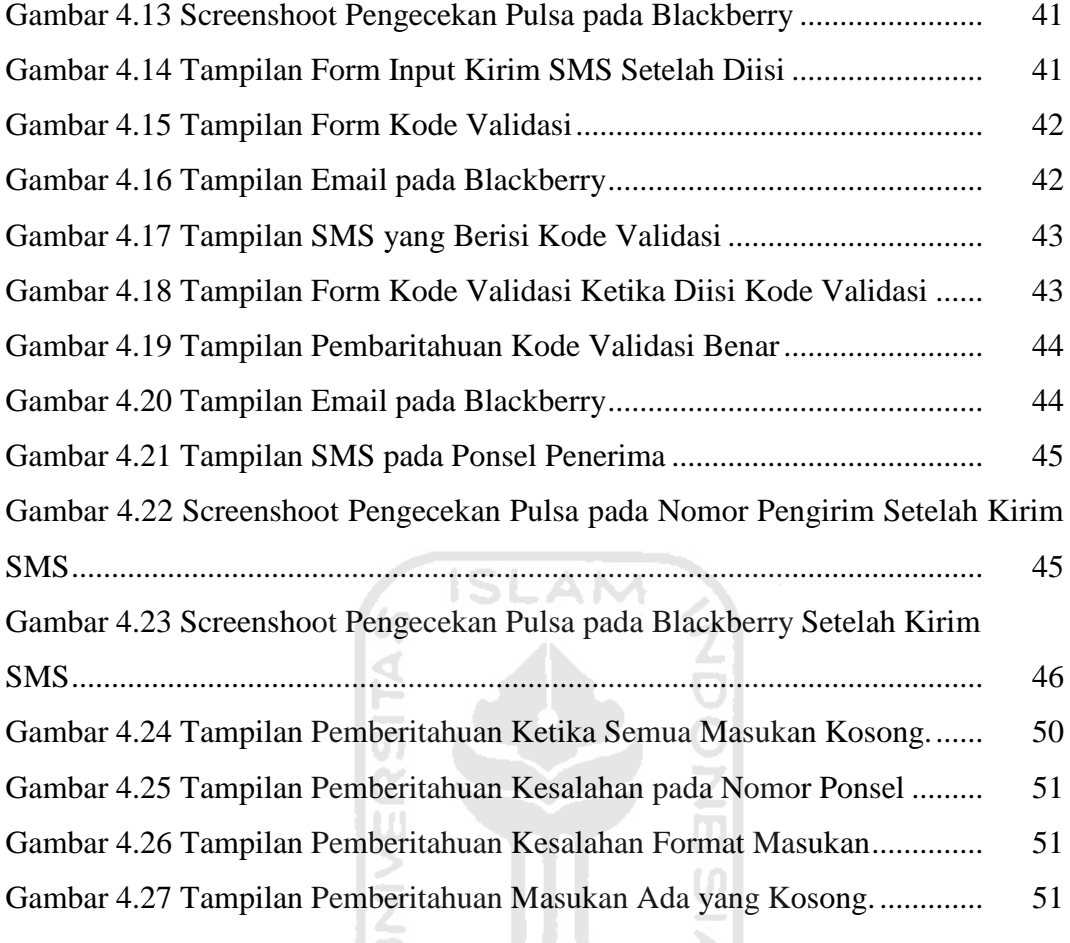

# **BAB I**

# **PENDAHULUAN**

#### **1.1 Latar Belakang**

Dalam kehidupan, manusia selalu dan butuh untuk komunikasi. Namun seiring dengan perkembangan jaman, dengan ponsel manusia tak lagi memerlukan bertatap muka untuk berkomunikasi. Dan kini kebutuhan akan ponsel semakin meningkat. Ponsel kini seakan menjadi kebutuhan primer dan bukan lagi barang mewah. Hampir semua orang memiliki ponsel dengan berbagai fitur yang ada didalamnya seperti telepon, video call, ataupun SMS. SMS merupakan fitur favorit yang sering dimanfaat kan baik oleh personal maupun instansi-instansi untuk menyebarkan sebuah informasi.

Kini kemunculan teknologi baru yang disebut dengan Blackberry kian memanjakan para konsumen. Pada Blackberry terdapat fitur yang sangat bermanfaat bila dapat dioptimalkan. Salah satu nya adalah fitur *push email* Blackberry yang ternyata dapat juga dimanfaatkan untuk menjembatani antara website dengan ponsel Blackberry untuk kepentingan pengiriman SMS.

Melihat potensi yang ada dalam Blackberry, maka dibutuhkan suatu penelitian untuk dapat lebih mengoptimalkan teknologi informasi demi mencapai kemudahan dalam penggunaan, salah satunya adalah dengan memanfaatkan teknologi *push email* pada Blackberry secara lebih maksimal.

#### **1.2 Rumusan Masalah**

Rumusan masalah dari latar belakang tersebut adalah bagaimana membuat suatu layanan SMS berbasis website yang dapat mengirimkan SMS dengan memanfaatkan *Push Email* pada Blackberry.

### **1.3 Batasan Masalah**

Pembatasan masalah dalam suatu penelitian sangat diperlukan agar penelitian lebih terarah dan memudahkan dalam pembahasan, sehingga tujuaan pengembangan dapat tercapai. Beberapa batasan yang digunakan dalam membangun sistem informasi ini adalah sebagai berikut :

- 1. Sistem layanan ini hanya mampu untuk mengirim SMS.
- 2. Tidak ada fitur laporan untuk status pengiriman SMS.
- 3. Tidak ada konfigurasi dalam aplikasi Blackberry karena berjalan di background dan masih dalam versi beta.

#### **1.4 Tujuan Penelitian**

Tujuan pengembangan sistem layanan SMS menggunakan *push email* pada Blackberry ini adalah sebagai beritkut:

- 1. User dapat mengirimkan SMS melalui media website secara gratis.
- 2. Administrator dapat memonitoring alur informasi SMS yang terkirim dari perangkat mudah dibawa.
- 3. Membuktikan bahwa *push email* Blackberry dapat dimanfaatkan untuk pengiriman SMS secara automatis.

#### **1.5 Review Penelitian**

Saat ini aplikasi pengiriman SMS melalui *SMS gateaway* banyak ditemukan. Salah satunya menggunakan aplikasi yang bernama Gammu. Gammu adalah sebuah aplikasi *opensource* untuk membangun *SMS gateway* yang menghubungkan antara operator seluler ke internet dan sebaliknya. Kekurangan dari aplikasi ini ialah membutuhkan komputer server yang harus selalu hidup dan sebuah modem berupa ponsel untuk penghubung internet untuk pengiriman smsnya. Dengan demikian tidak portable dan tidak fleksibel untuk dimonitoring. Dengan penelitian layanan SMS menggunakan *push email* Blackberry ini, aplikasi akan mudah dibawa dan mudah untuk dimonitoring dimana saja, bukan dengan modem dan komputer melainkan dengan memanfaatkan Blackbery. Penelitian ini sangat bermanfaat karena belum ada penelitian tentang pemanfaatan *push email* Blackberry untuk layanan pengiriman SMS.

#### **1.6 Manfaat Penelitian**

Manfaat dalam melaksanakan pengembangan aplikasi layanan SMS dengan memanfaatkan *push email* pada Blackberry ini adalah :

- 1. Memudahkan user untuk mengirim SMS melalui website.
- 2. Data SMS yang terkirim dapat dimonitoring dengan lebih mudah melalui ponsel, meliputi nomor pengirim , nomor penerima dan isi SMS.
- 3. Blackberry dapat mengirim SMS secara automatis sehingga dapat digunakan keperluan lain di dalam sistem lain.

### **1.7 Metode Penelitian**

Metode yang digunakan dalam penelitian ini meliputi studi literature, analisa, perancangan sistem, implementasi , uji coba dan analisa hasil.

#### **1.7.1 Studi Literatur**

Pengumpulan data yang diperlukan menggunakan metode studi literatur, yaitu dengan melakukan kajian literatur dan pustaka dari buku-buku dan website website yang akan digunakan sebagai acuan dalam perancangan dan pengimplementasian sistem. Data yang dibutuhkan berupa data yang berkaitan dengan penjelasan mengenai layanan SMS dengan memanfaatkan *push email* ĐT. pada Blackberry. U)

#### **1.7.2 Analisis Kebutuhan**

Analisa kebutuhan meliputi pengamatan mengenai hal-hal apa saja yang di butuhkan pada sistem yang nantinya akan dibangun

#### **1.7.3 Perancangan Sistem**

Perancangan sistem merupakan tahap dimana sistem mulai dibangun

#### **1.7.4 Implementasi**

Implementasi adalah tahap dimana hasil dari rancangan sistem diterapkan ke dalam pembuatan sistem.

#### **1.7.5 Uji Coba**

Uji coba meliputi alur sistem, desain antar muka hingga validasi dan *trial and error.*

#### **1.7.6 Analisis Hasil**

Analisis hasil merupakan tahap pengecekan sistem, apakah telah sesuai dengan kebutuhan ataukah belum.

#### **1.8 Sistematika Penulisan**

Dalam penyusunan tugas akhir ini, sistematika penulisan dibagi menjadi beberapa bab sebagai berikut :

**Bab 1 Pendahuluan**, Bab ini berisi pembahasan masalah umum yang meliputi latar belakang masalah, rumusan masalah, batasan masalah, tujuan penelitian , manfaat penelitian , metodologi penelitian, dan sistematika penulisan.

**Bab 2 Landasan Teori**, Bab ini membahas dasar teori yang berfungsi sebagai sumber atau alat dalam memahami permasalahan yang berkaitan dengan konsep dasar layanan SMS, tentang Blackberry dan pembuatan aplikasi pada Blackberry dan pemogarman java mobile (J2ME).

**Bab 3 Analisis Sistem**, bab ini membahas analisis masalah, penyebab masalah, dan model yang diusulkan. Pada bagian analisis masalah akan membahas mengenai masalah yang menjadi kajian dalam pengembangan ini. Pada bagian model yang diusulkan akan membahas mengenai model yang di gunakan untuk menyelesaikan permasalahan.

**Bab 4 Implementasi dan Pembahasan**, membahas tentang implementasi *interface* dan implementasi sistem. Pada bab ini juga mengulas mengenai pengujian sistem dan analisis kinerja sistem serta kelebihan dan kekurangan yang ada pada sistem.

**Bab 5 Penutup**, berisi kesimpulan - kesimpulan yang merupakan rangkuman dari hasil analisis kinerja pada bagian sebelumnya dan saran yang perlu diperhatikan berdasarkan keterbatasan yang ditemukan dan asumsi-asumsi yang dibuat selama pembuatan aplikasi.

# **BAB II**

### **LANDASAN TEORI**

#### **2.1 Short Message Service (SMS)**

*Short Message Service* (SMS) adalah salah satu layanan *nirkabel* yang dapat diterima secara umum yang mampu mengirimkan pesan-pesan dalam bentuk karakter antara peralatan komunikasi bergerak dan sistem luar. SMS merupakan salah satu fitur dari *Global System for Mobile Communications* (GSM) yang dikembangkan dan distandardisasi oleh *[European Telecommunications Standards](http://en.wikipedia.org/wiki/European_Telecommunications_Standards_Institute)  [Institute](http://en.wikipedia.org/wiki/European_Telecommunications_Standards_Institute)* (ETSI). Pada saat kita mengirim pesan SMS dari ponsel, maka pesan SMS tersebut tidak langsung dikirimke ponsel tujuan, akan tetapi terlebih dahulu dikirim ke *Short Message Service Center* (SMSC) dengan prinsip *store and forward* , setelah itu dikirim ke ponsel tujuan.

Melalui keberadaan SMSC, kita dapat mengetahui status dari SMS yang dikirim, apakah telah sampai atau gagal diterima oleh ponsel tujuan. Apabila ponsel tujuan dalam keadaan aktif dan menerima SMS yang dikirim, ia akan mengirim kembali pesan konfirmasi ke SMSC yang menyatakan bahwa SMS telah diterima. Kemudian SMSC mengirimkan status tersebut kepada si pengirim. Tetapi jika ponsel tujuan dalan keadaan mati atau diluar jangkauan, SMS yang dikirimkan akandisimpan pada SMSC sampai periode validitas terpenuhi. Jika periode validitasterlewati, maka SMS akan dihapus dari SMSC dan tidak dikirimkan ke PONSEL tujuan. (Gunawan, 2003)

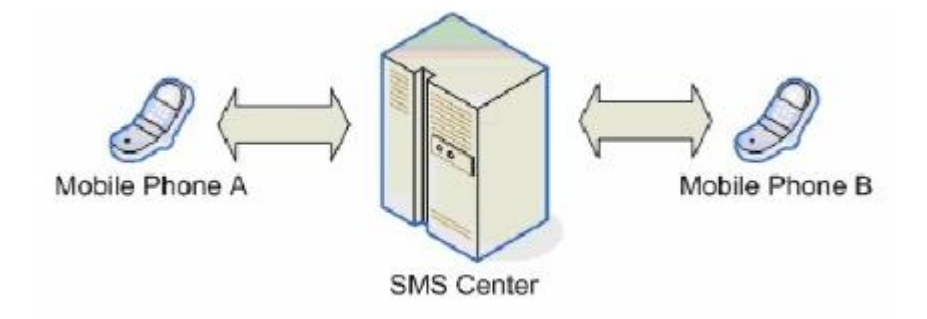

Gambar 2.1 Skema cara kerja SMS. (Ferry Gunawan, 2003a)

Menurut Gunawan (2003). Dalam pengiriman dan penerimaan pesan SMS terdapat 2 mode, yaitu mode Teks dan mode Protocol Data Unit (PDU).

#### **2.1.1 Mode Teks**

Mode teks adalah format pesan dalam bentuk teks asli atau tidak dilakukan konversi dari pesan yang ditulis pada saat akan dikirim, sehingga mode ini merupakan cara termudah dalam mengirim SMS. Sesungguhnya mode teks ini adalah hasil pengkodean dari mode PDU.Jika menggunakan mode ini teks yang dikirim dapat mencapai 160 (7 *bit default* alphabet) atau 140 (8 *bit*) karakter. Kelemahan dari mode ini, kita tidak dapat menyisipkan gambar dan nada dering kedalam pesan yang akan dikirim serta terbatasnya tipe enkoding. (Gunawan, AM 2003)

#### **2.1.2 Mode Protocol Description Uni (DPU)**

Mode *Protocol Description Unit* (PDU) adalah format pesan SMS dalam heksadesimal oktet dan semi-desimal oktet dengan panjang mencapai 160 (7 *bit default* alphabet) atau 140 (8 bit) karakter. Kelebihan menggunakan mode PDU adalah kita dapat melakukan enkoding sendiri yang tentunya harus didukung oleh hardware (ponsel) dan operator GSM. Beberapa tipe enkoding yang umum digunakan adalah "PCCP437","PCDN", "8859-1", "IRA", "HEX" dan "GSM". Pada beberapa jenis ponsel hanya didukung oleh tipe *encoding* tertentu. Untuk mengetahuinya dapat melalui perintah AT+CSCS pada AT Command. (Gunawan, 2003)

#### **2.1.3 Service Center Address (SCA)**

*Service Center Address* (SCA) adalah informasi dari alamat (nomor) SMSC. SCA memiliki komponen utama yaitu *length*, *type of number*, dan *service center number.*

1. *Length* Berupa jumlah pasangan heksadesimal SMSC dalam bilangan heksadesimal.

- 2. *Type of Number* Apabila SMSC dalam bentuk kode nasional (National code), maka sub-header -nya 81 atau dalam bentuk kode internasional (International code), makasub-header-nya 91.
- 3. *Service center number* berupa nomor SMSC dalam pasangan heksadesimal yang dibalik- balik. Jika tertinggal satu angka heksa yang tidak memiliki pasangan, maka angka tersebut akan dipasangkan dengan **F** di depannya. (Khang, 2003)

#### **2.2 Blackberry**

Blackberry pertama diperkenalkan pada tahun 1995, saat itu *Research In Motion* (RIM) pertama kalinya mengeluarkan Blackberry berupa perangkat *2-way pager* yang dilengkapi dengan *thumb keyboard* (*keyboard* ukuran kecil yang dapat ditekan menggunakan jempol atau jari. Baru pada tahun 1997 Blackberry secara resmi dikenalkan ke pasaran dan mendapatkan respon yang baik dari masyarakat.

Penggunaan nama Blackberry sendiri ada sejarahnya. Perusahaan RIM yang dibantu oleh perusahaan pembuat merek asal Amerika yaitu Lexicon Branding Inc. Pada saat itu sedang menyiapkan nama untuk perangkat yang dibuat. Karena melihat tombol keyboardnya seperti biji Strawberry maka Lexicon hendak menggunakan kata "*straw*", namun karena dianggap kurang cocok maka diubahlah menjadi "*berry*". Sedangkan penggunaan kata "black" karena memang mudah dalam pengucapannya, sehingga mereka mengambil kesimpulan untuk penggunaan produknya dengan nama "Blackberry". Makna yang terkandung di dalamnya adalah manisnya hidup dengan Blackberry karena kecanggihan dan kemudahannya.

Beberapa pengguna Blackberry bahkan mempelesetkannya dengan nama CrackBerry. Crackberry berasal dari kata *crack* yang berarti kokain dan kata Blackberry. Hal ini disebabkan karena kemudahan dalam mengakses dan pesan instan sehingga memberikan efek bagi para pengguna tampak seperti orang yang kecanduan dengan Blackberry.

Crackberry pun menimbulkan kekhawatiran akan perubahan ritme kerja menjadi tidak sehat dan hilangnya keseimbangan hidup. Hal kemudian membuat beberapa pemerintahan negara membatasi bahkan melarang penggunaan Blackberry. (Judu, 2010)

#### **2.2.1 Kelebihan Blackberry**

Menurut Haryadi (2009). Blackberry seperti ponsel lainya, dengan fungsi dasar untuk telepon dan SMS. Jika tidak berlangganan servis Blackberry, tentu hanya menjadi ponsel biasa yang justru membuat pusing karena menunya tidak seenak ponsel *konservatif*. Namun, jika Blackberry telah diaktifkan dengan layanan Blackberry maka akan muncul berbagai keunggulan jika dibandingkan SI LA M dengan ponsel lainya, seperti:

- 1. Mengirim email dan menerima email sebanyak-banyak-nya dengan satu harga.
- 2. Mengirim dan menerima email semudah SMS, tanpa tambahan biaya.
- 3. Mengirimkan email dan WEB browsing dengan kompresi yang dilakukan dua kali (content dan komunikasi). Dari file 1 megabyte bisa dikompresi menjadi 10 kilobyte, bisa mendapatkan email real time (*Push email*).
- 4. Bisa melakukan browsing ringan internet.
- 5. Dapat melakukan chating dengan berbagai macam media , baik Yahoo! Messengger, Gtalk, Blackberry Messengger.
- 6. Chatting international gratis dan real time. Hasil pembicaraan bisa langsung dikirim melalui email untuk memberitahukan pada rekan bisnis lainya.
- 7. Bisa berfungsi sebagai GPS, dan mendukung teknologi Wi-fi.
- 8. Membuka attachment email yang lebih cepat di mana akses cepat ini ada hubungannya dengan kompresi yang sangat bagus.
- 9. Pemutar yideo dan audio paling lengkap.
- 10. Tahan banting dan sangat aman.

#### **2.2.2** *Push email* **Blackberry**

*Push Mail* adalah fasilitas yang memungkinkan pelanggan untuk menerima dan mengirim email melalui perangkat bergerak (dalam hal ini BlackBerry) secara cepat. Namun sekarang layanan *Push Email* juga bisa digunakan pada handphone Nokia, tapi tentu saja tipe Nokia tertentu saja. (Judu, 2010)

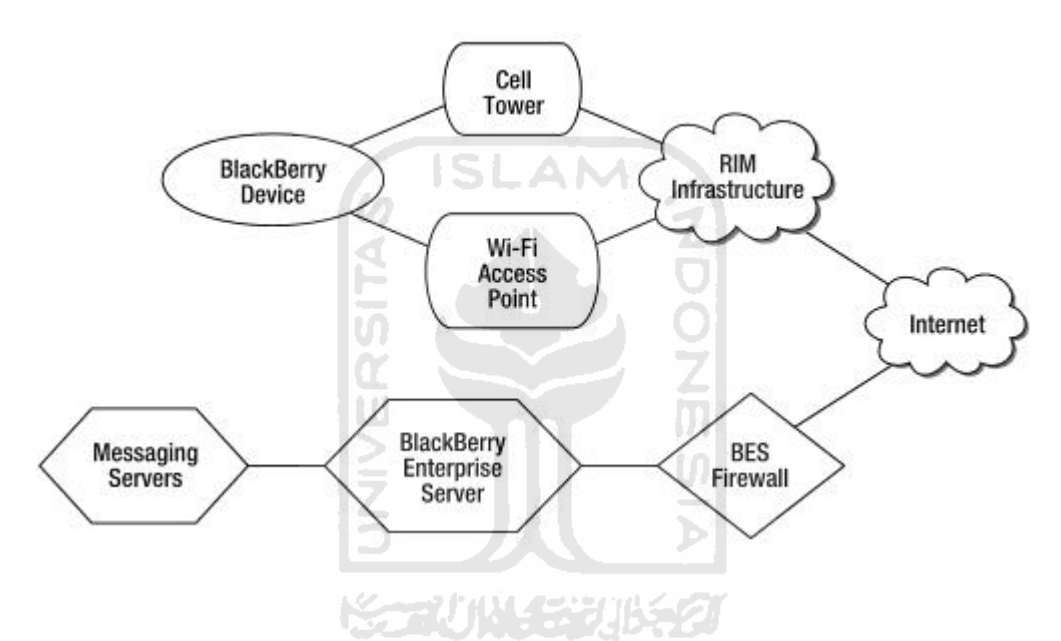

gambar 2.2 Komunikasi antara Blackberry dengan akun Email. (King, 2011)

Kelebihan *Push email* pada blackbery:

- 1. *Push email* menawarkan pengiriman email dengan waktu yang sangat singkat, dan fitur tersebut sudah disediakan didalam ponsel.
- 2. Stored Delivery: pesan akan tiba bahkan ketika ponsel (Blackberry) tidak terhubung ke jaringan.
- 3. Dapat mengirim dan menerima pesan yang besar.
- 4. Mendukung untuk lampiran teks dan biner.
- 5. Tersedia jaringan Wi-Fi dan jaringan selular.
- 6. Bagus untuk pengguna di kelas perusahaan. (King, 2011)

#### **2.2.3 Blackberry Application Programming Interface (Blackberry API)**

Blackberry Application Programming Interface (Blackberry API) adalah sebuah interface atau kumpulan fungsi yang disediakan oleh pihak *Research In Motion* (RIM) untuk para pengembang aplikasi blackberry, yang berguna untuk mengakses fungsi-fungsi tertentu dalam ponsel Blackberry.

1. Menurut King (2011b). Contoh API untuk mengambil akun servis.

```
servicebook book = ServiceBook.getSB();
ServiceRecord[] records = book.findRecordsByCid("CMIME"); 
if (records !. null)
{ 
      for (int i 0; i < records.length; ++i)
      { 
          ServiceRecord record = recordslib
          String name record.getName();
          int type - record.getType();
          String description - record.getDescription();
               ServiceConfiguration config = new 
          ServiceConfiguration(record);
               Session emailSession =
          Session.getInstance(config);
                 Karlij W. 1523
      } 
}
```
2. Menurut King (2011c). Contoh API untuk mendapatkan pesan.

```
receiver.setMessagetistener(new 
javax.wireless.messaging.Messagetistener() 
{ 
      public void notifyIncomingMessage (MessageConnection 
      connection) 
      { 
            Message incoming connection.receive();
      } 
});
```
#### 3. Menurut (King, 2011e). Contoh API standart untuk mengirim SMS.

```
MessageConnection SMSConnection = (MessageConnection)
Connector.open("SMS://+14155550100");
    TextMessage bottle
(TextMessage)SMSConnection.newMessage
    (MessageConnection.TEXT MESSAGE);
bottle.setPayloadText("Sending out an SMS"); 
SMSConnection.send(bottle);
```
4. Menurut (King, 2011f). Contoh API untuk mengirimkan SMS untuk kasus tertentu , dalam hal ini CMDA dan GSM.

```
if (RadioInfo.getNetworkType() == RadioInfo.NETWORK_CDMA)
{ 
                  DatagramConnection backDoor = 
                   (DatagramConnection)
                  Connectonopen(SMS://+141555S0100");
    byte[] data="You cannot stop me".getRytes();
    Datagram dg backDoor.newDatagram(
    backDoor.getMaximumlength()); 
    dg.setData(data, 0, data.length);
      backDoor.sengdg),
      backDoor.close{);
}
```
### **2.3 Java 2 Micro Edition (J2ME)**

*Java 2 Micro Edition* (J2ME) adalah bahasa pemrograman yang didesain untuk meletakkan *software* Java pada barang elektronik beserta perangkat pendukungnya. Pada J2ME, jika *software* berfungsi baik pada sebuah perangkat, maka belum tentu juga berfungsi baik pada perangkat yang lainnya.

J2ME ini merupakan sebuah kombinasi yang terbentuk antara sekumpulan interface Java yang sering disebut dengan Java *API* (*Application Programming Interface*) dengan JVM (*Java Virtual Machine*) yang didesain khusus untuk alat, yaitu JVM dengan ruang yang terbatas. Kombinasi tersebut kemudian digunakan untuk melakukan pembuatan aplikasi-aplikasi yang dapat berjalan di atas alat (dalam hal ini *mobile device*).

Teknologi J2ME juga memiliki beberapa keterbatasan, terutama jika diaplikasikan pada ponsel. J2ME sangat tergantung pada perangkat (*device*) yang digunakan, bisa dari segi merk telepon genggam, maupun kemampuan ponsel, dan dukungannya terhadap teknologi J2ME. Misalnya, jika sebuah ponsel tidak memiliki kamera, maka jelas J2ME pada telepon genggam tersebut tidak dapat mengakses kamera. Keterbatasan lainnya adalah pada ukuran aplikasi, karena memori telepon genggam sangat terbatas.

J2ME adalah bagian dari J2SE, karena itu tidak semua *library* yang ada pada J2SE dapat digunakan pada J2ME. Tetapi J2ME mempunyai beberapa *library* khusus yang tidak dimiliki oleh J2SE. J2ME sendiri pada dasarnya terdiri dari tiga buah bagian, yaitu konfigurasi, profil, dan paket-paket opsional, seperti yang ditunjukkan oleh gambar di bawah ini.

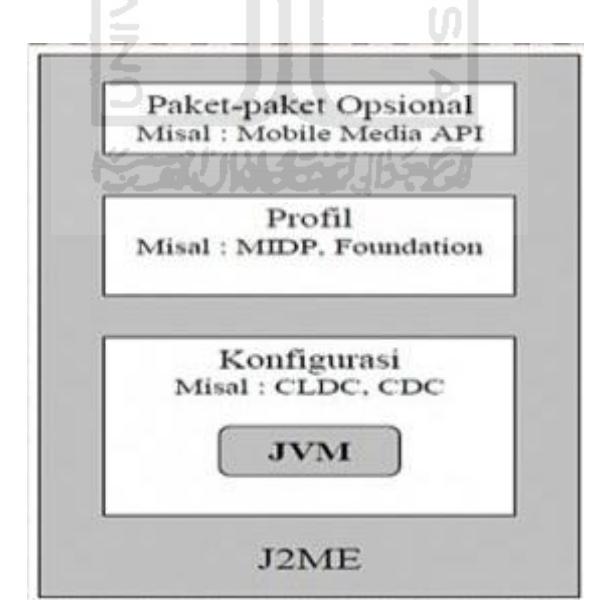

Gambar 2.3 Bagian di dalam platform J2ME. (Budi, 2007)

*Mobile Information Device Profile* (MIDP) adalah sebutan untuk aplikasiaplikasi yang dibuat di dalam telepon genggam dengan menggunakan J2ME dengan profil MIDP. MIDP dikhususkan untuk digunakan pada telepon genggam dengan kemampuan CPU, memori, keyboard dan layar yang terbatas, misalnya pada telepon genggam, pager, PDA dan sebagainya.

MIDlet adalah aplikasi yang ditulis untuk MIDP. Aplikasi MIDlet adalah bagian dari kelas *javac micro edition midlet*. MIDlet yang didefinisikan pada MIDP.

Dalam aplikasi J2ME, terdapat tiga buah method yang harus diimplementasi oleh setiap MIDlet. Dengan kata lain, setiap MIDlet yang dibuat harus memiliki ketiga buah method tersebut, yaitu: *startApp ( ), pauseApp ( )*, *destroyApp ( )*. Setiap MIDlet dapat berada dalam salah satu keadaan seperti *paused*, *active*, atau *destroyed*. Berikut ini gambar yang akan mengilustrasikan ketiga buah keadaan tersebut dan pada saat kapan MIDlet akan berada dalam keadaan tertentu.

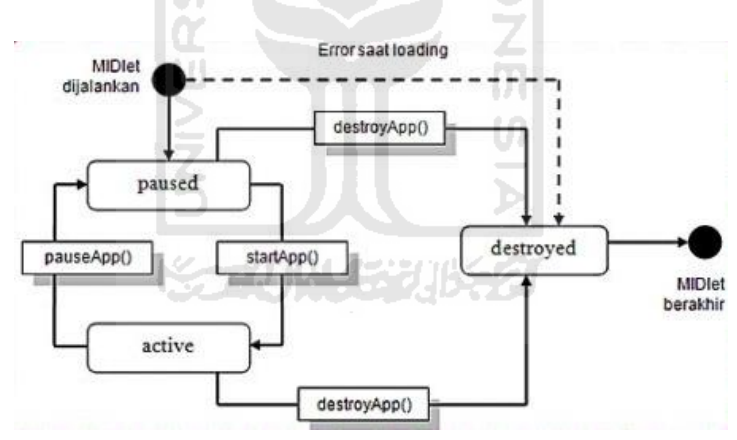

Gambar 2.4 Siklus MIDlet. (Budi Raharjo , Imam Heryanto, 2007)

Tampak pada gambar di atas bahwa pada saat pembuatan MIDlet baru, mula-mula MIDlet akan berada dalam keadaan *Paused*. Apabila proses pembuatan MIDlet gagal atau mengakibatkan kesalahan maka MIDlet akan langsung berada dalam keadaan *destroyed*. Namun apabila proses pembuatan MIDlet berjalan dengan baik, maka setelah MIDlet dijalankan, maka AMS secara otomatis akan mengeksekusi *method* startApp( ) dan hal ini akan mengubah MIDlet untuk berada dalam keadaan *active*. MIDlet yang berada dalam keadaan *active* dapat diubah kembali menjadi keadaan *paused* melalui pemanggilan *method* PauseApp( ) atau diubah menjadi keadaan *destroyed* melalui pemanggilan *method* destroyApp ( ). Sebagai contoh, pada saat MIDlet dijalankan dan kemudian dihentikan oleh user, maka MIDlet akan mengalami perubahan keadaan, yaitu dari *active* menjadi *destroyed*. (Budi Raharjo , Imam Heryanto, 2007)

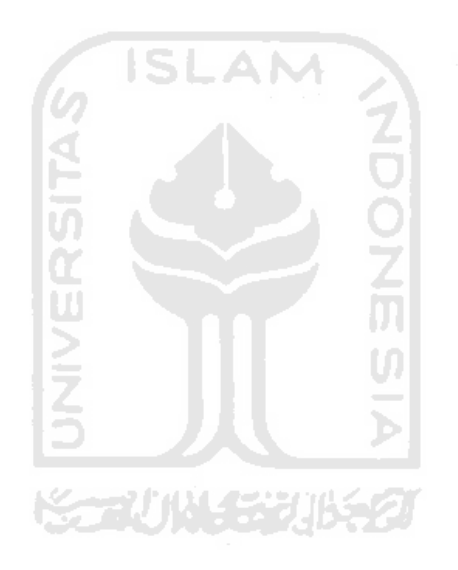

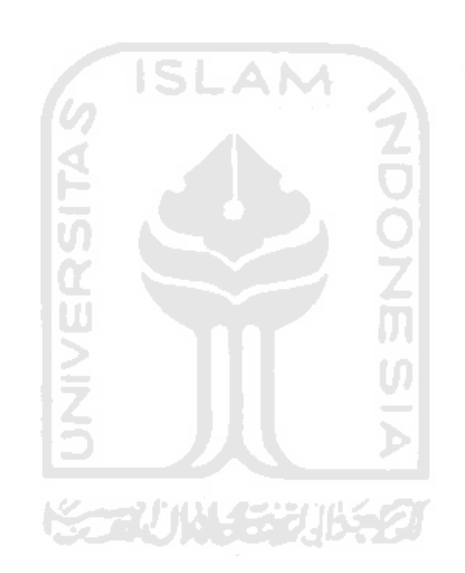

- Raharjo, Budi Raharjo , Imam Heryanto, A. H. (2007). *Tuntunan Pemrograman Java Untuk Handphone*. Bandung: INFORMATIKA Bandung.
- Ferry Gunawan. (2003a). *Membuat Aplikasi SMS Gateway Server dan Client dengan Java dan PHP* (p. 18). Jakarta: PT. Elex Media Komputindo.
- Ferry Gunawan. (2003b). *Membuat aplikasi SMS gateway server dan client dengan JAVA dan PHP* (p. 21). Jakarta: PT. Elex Media Komputindo.
- Haryadi, R. (2009). *Demam Blackberry, dari Barack Obama hingga Luna Maya* (p. 13). Jakarta: PT Mizan Publika.
- Judu, D., & Sulianta, F. (2010). *Branding Promotion with Social Networking* (p. 124). Jakarta: PT Elex Media Komputindo.
- Khang, B. (2003). *Trik Pemrograman Aplikasi Berbasis SMS* (p. 9). Jakarta: PT ElexMedia Komputindo.
- King, C. (2011a). *Advanced Blackberry 6* (2nd ed., p. 120). New York: Apress Inc.
- King, C. (2011b). *Advanced BlackBerry 6 Development* (2nd ed., p. 121). New York: Apress Inc. 100
- King, C. (2011c). *Advanced Blackberry 6 Development* (2nd ed., p. 133). New York: Apress Inc.
- King, C. (2011d). *Advanced Blackberry 6* (2nd ed., p. 141). New York: Apress Inc.
- King, C. (2011e). *Advanced Blackberry 6* (2nd ed., p. 125). New York: Apress Inc.
- King, C. (2011f). *Advanced Blackberry 6* (2nd ed., p. 128). New York: Apress Inc.

# **BAB III**

### **METODELOGI**

#### **3.1 Studi Literatur**

Studi literatur dimulai dengan mencari dan merangkum kepustakaan dan permasalahan yang dapat menunjang pengerjaan tugas akhir ini. Difokuskan kepada literatur sistem informasi, aplikasi ponsel, pemograman Blackberry dan cara kerja server pada RIM serta pustaka-pustaka hasil kajian yang relevan dengan kegiatan ini baik yang dipublikasikan maupun yang tidak dipublikasikan termasuk publikasi internet.

#### **3.2 Analisis Kebutuhan**

Tahap analisis digunakan untuk mengetahui dan menerjemahkan semua permasalahan serta kebutuhan perangkat lunak dan kebutuhan sistem yang akan dibangun serta mendapatkan data yang diperlukan untuk kepentingan perancangan dan pembuatan sistem.

ISLAM

#### **3.2.1 Metode Analisis**

Tahap analisis digunakan untuk mengetahui semua kebutuhan dalam pengembangan perangkat lunak yang akan dibangun. Metode yang digunakan adalah metode analisis terstruktur dengan model aliran data. Jadi metode ini memiliki alur yang jelas dan teratur sehingga aplikasi yang akan dibangun adalah aplikasi yang detail dan terperinci.

#### **3.2.2 Hasil Analisis**

Berdasarkan analisis kebutuhan, diperoleh hasil yaitu berupa gambaran tentang sistem yang akan dibuat. Secara garis besar gambaran sistem yang akan dibuat adalah sistem yang dapat digunakan untuk mengirimkan SMS.

### **3.2.2.1 Analisis Kebutuhan Input**

Berdasarkan analisis yang dilakukan, masukan yang dibutuhkan oleh sistem adalah sebagai berikut:

- 1. Data halaman utama, meliputi:
	- a. Nomor ponsel tujuan.
	- b. Nomor ponsel pengirim.
	- c. Isi SMS.
- 2. Data halaman validasi, meliputi:
	- a. Kode validasi.
- 3. Data Login member, meliputi:
	- a. Username.
	- b. Password.
- 4. Data register member, meliputi:
	- a. Username.
	- b. Password.
- 5. Data phonebook, meliputi:

**ごとについ** 

- a. Nama.
- b. Nomor ponsel.
- 6. Data login admin, meliputi:
	- a. Username.
	- b. Password.
- 7. Data management member:
	- a. Nama.
	- b. Nomor ponsel.
- 8. Data management member, meliputi:
	- a. Username.
	- b. Password.
- 9. Data setting, meliputi:
	- a. Username.
	- b. Password lama.
	- c. Password baru.
	- d. Password baru confirm.

### **3.2.2.2 Analisis Kebutuhan Proses Utama**

Proses-proses yang dilakukan oleh sistem dalam website adalah sebagai berikut:

てつつてのい

- 1. Proses dalam halaman utama, meliputi:
	- a. Proses kirim SMS.
	- b. Proses generate kode validasi.
	- c. Proses cek kode validasi.
	- d. Proses kirim email.
	- e. Proses login member.
	- f. Proses pendaftaran member.
	- 2. Proses dalam halaman member, meliputi:
		- a. Proses management phonebook.
	- 3. Proses dalam halaman administrator, meliputi:
		- a. Proses login admin.
		- b. Proses management SMS.
		- c. Proses management member.
		- d. Proses manaegment phonebook.

Proses-proses yang dilakukan oleh Blackberry hanya 2, yaitu proses filter data di Blackberry dan proses pengiriman SMS.

#### **3.2.2.3 Analisis Keluaran Sistem**

Keluaran yang dihasilkan oleh sistem adalah content SMS yang dikirimkan ke handphone tujuan.

#### **3.2.2.4 Analisis Kebutuhan Antarmuka**

Antarmuka merupakan sarana yang menjadi penghubung antara pengguna dan sistem. Kebutuhan antarmuka yang dibutuhkan adalah antarmuka yang memudahkan *user* dalam melakukan akses terhadap sistem, nyaman serta meminimalkan terjadinya kesalahan.

#### **3.2.2.5 Analisa Kebutuhan Perangkat Lunak**

Perangkat lunak yang digunakan dalam pembuatan aplikasi layanan SMS ini ini adalah sebagai berikut:

#### 1. Adobe Dreamweaver CS 3

Adobe Dreamweaver CS 3 adalah sebuah software editor profesional yang digunakan untuk mendesain secara visual dan mengelola situs web maupun halaman web. Dreamweaver membuatnya menjadi lebih mudah dengan menyediakan tools yang sangat berguna dalam peningkatan kemampuan dan pengalaman kita dalam mendesain web. Software ini juga bisa digunakan untuk pemograman php , javascript dan lain-lain.

U)

#### 2. Wampserver 2.0

*Wampserver 2.0* adalah salah satu webserver *opensource* . Web server merupakan software yang memberikan layanan data yang berfungsi menerima permintaan HTTP atau HTTPS dari klien yang dikenal dengan browser web dan mengirimkan kembali hasilnya dalam bentuk halaman - halaman web yang umumnya berbentuk dokumen HTML .

3. Eclipse

Eclipse adalah software text editor untuk pemograman aplikasi berbasis java.

#### 4. Photoshop

Photoshop adalah perangkat lunak editor citra buatan Adobe Systems yang dikhususkan untuk membuat maupun mengedit gambar / foto dan beserta pembuatan efek.

#### **3.2.2.6 Analisa Kebutuhan Perangkat Keras**

Spesifikasi perangkat keras yang digunakan untuk pembuatan sistem layanan SMS ini adalah sebagai berikut:

- 1. Komputer dengan processor Intel P4 1.8 Ghz.
- 2. RAM 1Gb.
- 3. VGA 512mb.
- 4. Hardisk 40GB.
- 5. Monitor.
- 6. Mouse.
- 7. Keyboard.

Sedangkan perangkat keras yang digunakan untuk dapat menjalankan sistem layanan SMS ini adalah sebagai berikut:

 $\leq$ 

- 1. Komputer dengan processor Intel P4 2.
- 2. RAM 256MB.
- 3. VGA 64mb.
- 4. Hardisk 20GB.
- 5. Monitor.
- 6. Mouse.
- 7. Keyboard.

#### **3.3 Perancangan Sistem**

Berikut adalah gambaran tentang alur data pada rancangan layanan SMS memanfaatkan *push email* pada blackberry. Sejak dari user mengisi inputan untuk mengirim informasi berupa SMS sampai informasi SMS diterima oleh ponsel penerima. Gambar 3.1 adalah gambaran alur sistem.

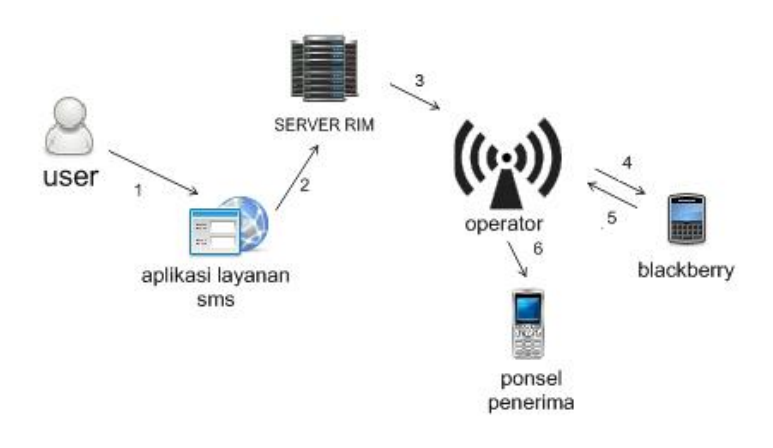

**Gambar 3.1** Alur Utama pada Sistem Layanan SMS Menggunakan Blackberry

Gambar diatas menerangkan alur pada sistem. Pada tahapan pertama user memasukan nomor pengirim , penerima dan isi SMS di website layanan SMS. Setelah data tersebut di*submit,* pada tahapan ke 2 data tersebut dikirim ke server RIM berupa email. Kemudian pada tahap ke 3 email tersebut masuk ke operator dan diteruskan ke Blackberry pada tahap ke 4. Ditahap ke 4 ini Blackberry menerima data berupa email. Setelah Blackberry menerima email dan email tersebutlah yang memicu triger untuk mengirimkan SMS. Pada tahap 5 Blackberry mengirimkan SMS melalui operator dan pada tahap 6 ponsel penerima menerima SMS.

#### **3.3.1 Metode Perancangan Sistem**

Metode perancangan yang digunakan adalah dengan *Data Flow Diagram*  (DFD).

#### **3.3.2 Hasil Perancangan Sistem**

Hasil perancangan sistem yang akan dibangun akan menjadi beberapa bagian sesuai dengan bagian-bagian yang digunakan pada metode perancangan .

#### **3.3.2.1 Perancangan Sistem dengan DFD**

Diagram yang menggunakan notasi untuk menggambarkan aliran data sistem disebut *Data Flow Diagram* (DFD). Dengan menggunakan diagram ini, dimungkinkan untuk menggambarkan sistem dari level yang paling tinggi menjadi

level yang lebih rendah (dekomposisi), sehingga dapat memberikan kemudahan dalam pemahaman proses suatu sistem.

1. DFD Level 0

Perancangan ini dimulai dengan tahap perancangan diagram konteks yang sering disebut sebagai DFD level 0. Diagram ini merupakan bentuk paling global yang berisi tentang ruang lingkup kerja sistem dengan *entity-entity* luar yang berinteraksi dengan sistem tersebut. Penggunaan diagram arus data bertujuan untuk memudahkan dalam melihat arus data dalam system . Lihat Gambar 3.2 berikut ini:

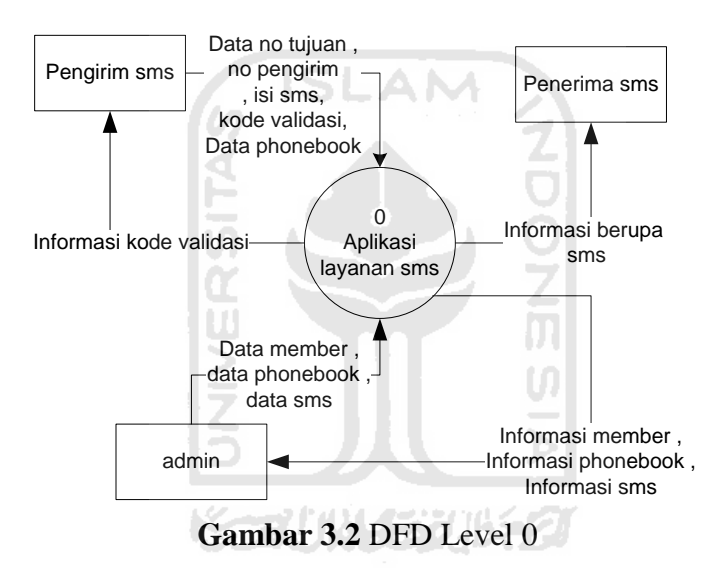

#### 2. DFD Level 1

DFD level 1 menggambarkan proses yang terjadi dalam sistem. Pada DFD level 1 ada 6 proses yaitu proses pengiriman sms, proses login member, proses management phonebook member, proses login admin, proses management sms, proses management member, proses management phonebook. Lihat Gambar 3.3 berikut ini:

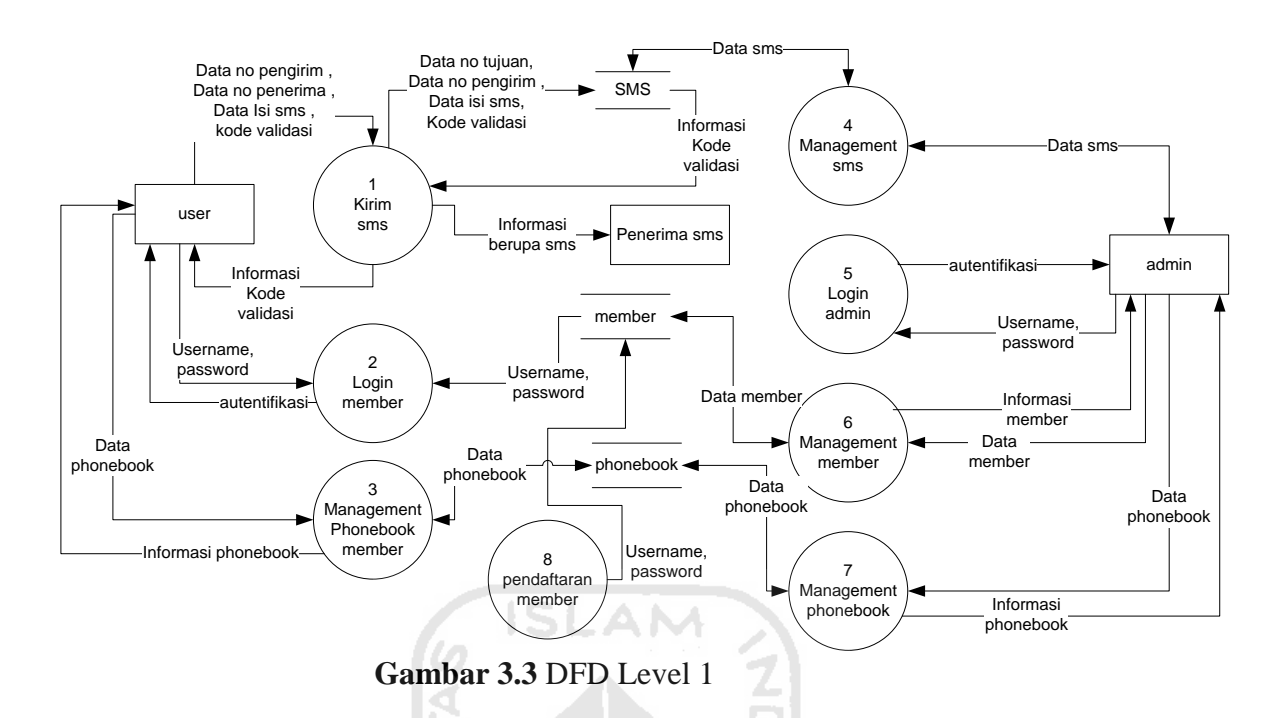

3. DFD Level 2 Proses Kirim Sms

DFD level 2 proses pengiriman SMS terdiri dari 5 proses , yaitu proses generate kode validasi, proses kirim email, proses filter data di Blackberry, proses kirim SMS , dan proses validasi kode validasi. lihat Gambar 3.4 berikut ini:

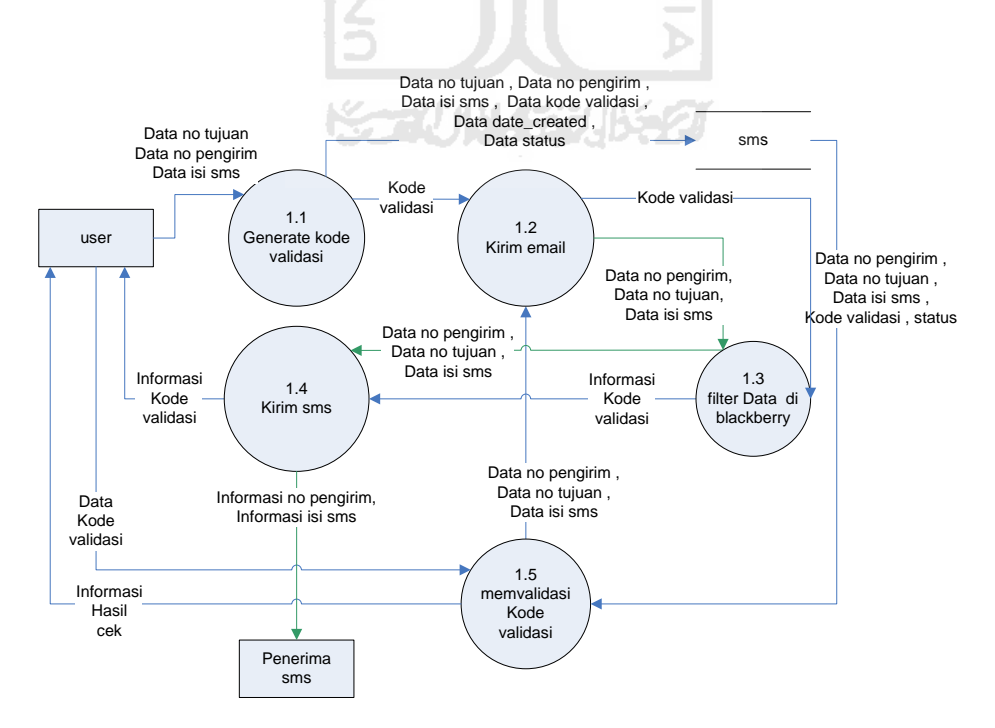

**Gambar 3.4** DFD Level 2 Proses kirim SMS

Pada proses 1.3 Filter Data di Blackberry, setiap email yang masuk akan dibaca judul emailnya. Apabila terdapat email dengan format judul email *kode\_nomorponsel* (contoh: kode\_087888666531), maka judul tersebut akan dipecah menjadi 2 bagian, yaitu *kode* dan *nomorponsel*. *Kode* untuk password keamanan agar aplikasi blackberry mengeksekusi pengiriman sms, *nomorponsel* untuk nomor ponsel yang akan dituju. Dan isi email adalah isi SMS.

#### 4. DFD Level 2 Proses Management Phonebook Member

DFD level 2 proses magamement phonebook member terdiri dari empat proses utama, yaitu proses tambah phonebook , proses hapus phonebook , proses update phonebook , proses lihat phonebook . Lihat Gambar 3.5 berikut ini:

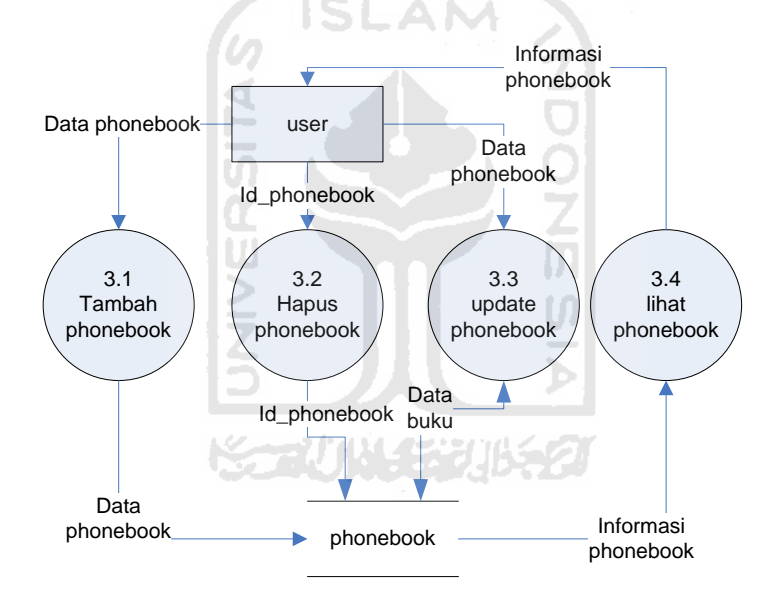

**Gambar 3.5** DFD Level 2 Proses Management Phonebook

#### **3.3.2.2 Perancangan Basis Data**

Basis data adalah salah satu komponen penting dalam sistem ini, karena mempunyai fungsi untuk mengolah data dan memanipulasi data menjadi informasi. Sifat basis data bertipe relasional yang terdiri dari beberapa tabel yang dapat saling terhubung dan dapat melakukan relasi. Perancangan basis data pada penelitian ini terdapat dua bagian, yaitu relasi dan struktur tabel.

#### **3.3.2.2.1 Relasi Table**

Adapun relasi tabel pada Sistem ini dapat dilihat pada gambar 3.6 berikut ini:

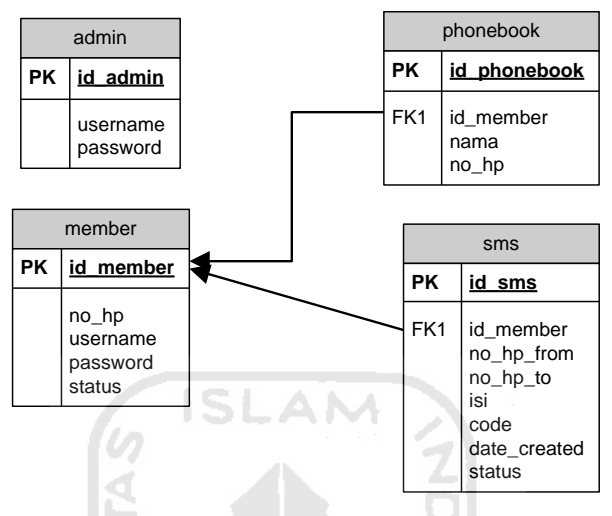

**Gambar 3.6** Relasi Tabel

#### **3.3.2.2.2 Struktur Table**

Penulisan tipe data pada struktur tabel dalam Database Sistem ini disesuaikan dengan Database MySQL. Terdapat 4 tabel sebagai berikut:

1. Tabel Admin

Tabel 3.1 berikut merupakan tabel untuk menyimpan data login ke sistem.

| Kolom    | Tipe data      | Keterangan  |
|----------|----------------|-------------|
| id admin | int(11)        | Primary key |
| username | varchar $(40)$ |             |
| password | longtext       |             |

**Tabel 3.1** Tabel Admin

2. Tabel member

Tabel 3.2 berikut merupakan tabel untuk menyimpan data member.

| Kolom    | <b>Tipe data</b> | Keterangan  |
|----------|------------------|-------------|
| id membe | int(11)          | Primary key |
| $no_h$   | varchar $(20)$   |             |
| username | varchar $(100)$  |             |
| password | varchar $(100)$  |             |
| status   | varchar $(100)$  |             |

**Tabel 3.2** Tabel Member

3. Tabel phonebook

Tabel 3.3 berikut merupakan tabel untuk menyimpan data phonebook untuk member.

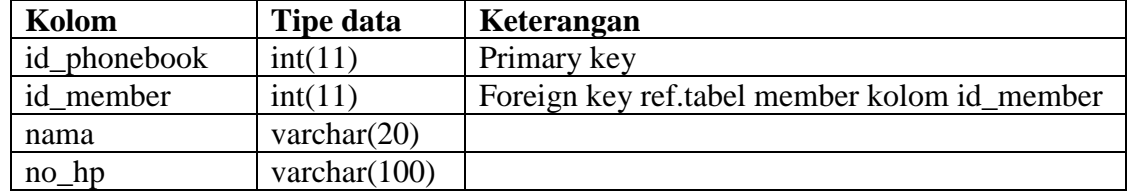

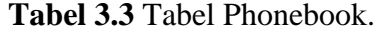

4. Tabel Sms

Tabel 3.4 berikut merupakan tabel untuk menyimpan data SMS yang akan atau sudah dikirim. **4.4** Tabel SMS. 2

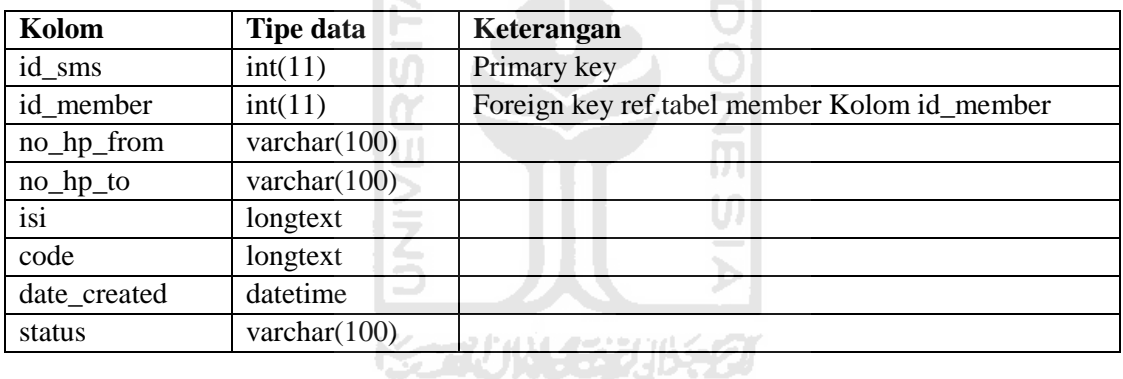

#### **3.3.2.3 Perancangan Antarmuka**

Perancangan antarmuka dari aplikasi layanan SMS ini dibuat dengan sederhana agar memudahkan pengguna dalam pengoperasiannya. Perancangan antarmuka aplikasi ini menggunakan langsung menampilkan form untuk pengiriman SMS pada halaman depan .

1. Halaman Utama Aplikasi Blackberry.

Tidak ada halaman interface pada aplikasi Blackberry karena aplikasi berjalan secara di *sistem background.* 

2. Halaman Utama Website.

Halaman ini merupakan halaman pertama yang dilihat oleh pengguna saat aplikasi dibuka. Halaman ini menampilkan form input nomor pengirim , input no penerima , input isi SMS , dan form login . Rancangan antarmuka halaman utama dapat dilihat di gambar 3.7.

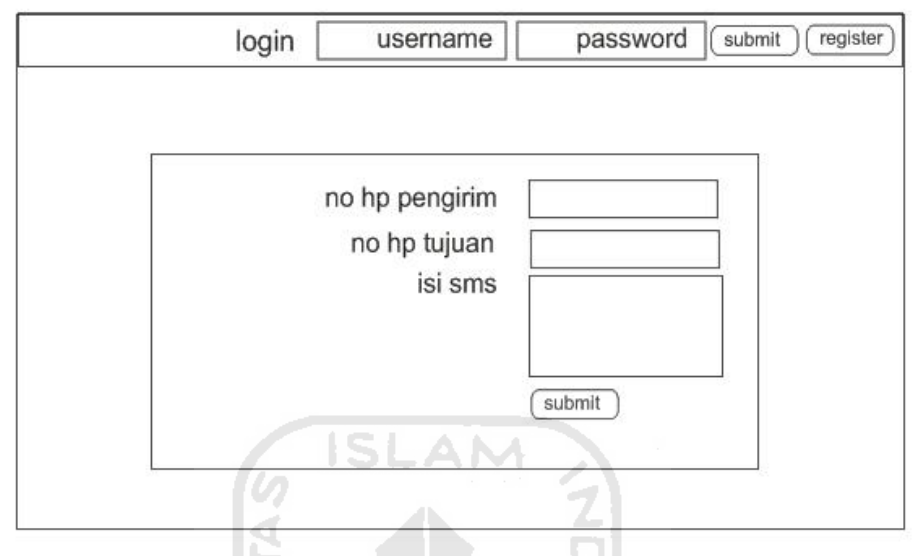

**Gambar 3.7** Antarmuka Halaman utama

3. Halaman Submit Kode Validasi

1 A

Halaman ini merupakan halaman saat pengguna memasukan kode validasi. Rancangan antarmuka halaman submit kode validasi dapat dilihat di gambar 3.8.

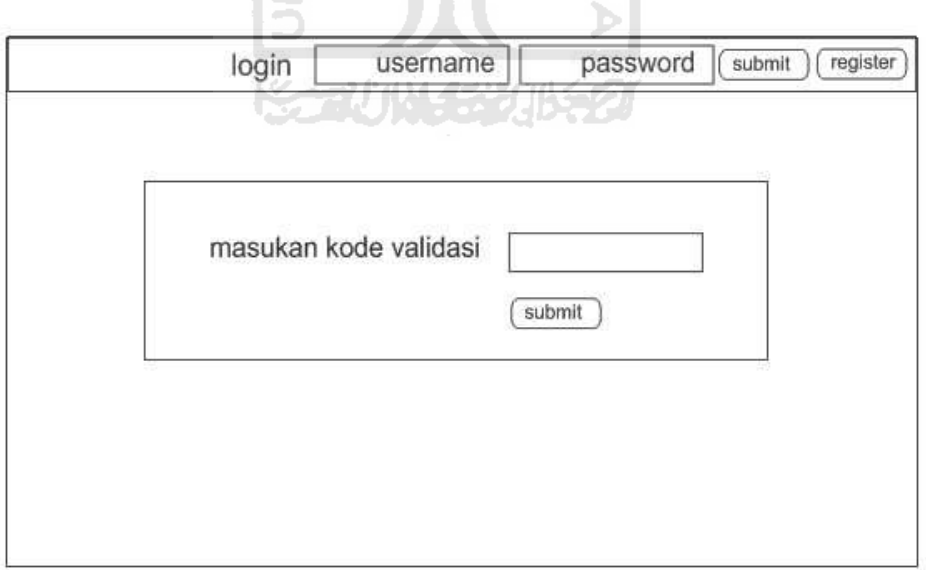

**Gambar 3.8** Antarmuka Halaman Submit Kode Validasi

4. Halaman Management Phonebook Member

Halaman ini merupakan halaman saat pengguna memasuki halaman management phonebook member. Rancangan antarmuka ini dapat dilihat di gambar 3.9.

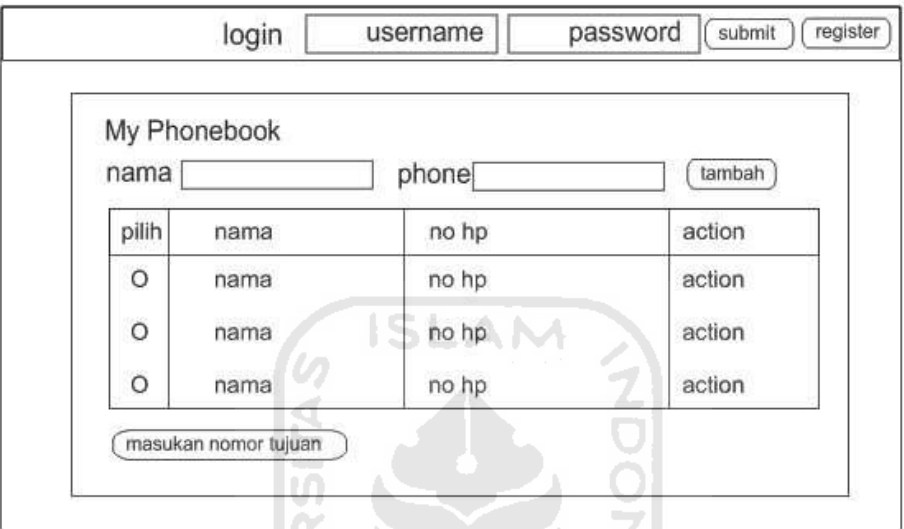

**Gambar 3.9** Antarmuka Halaman Management Phonebook Member

U)

5. Halaman Login Admin

Halaman ini merupakan halaman saat admin login ke halaman member. Rancangan antarmuka ini dapat dilihat di gambar 3.10.

| login admin | username | submit<br>password<br>register |
|-------------|----------|--------------------------------|
|             |          |                                |
|             |          |                                |
|             |          |                                |
|             |          |                                |
|             |          |                                |
|             |          |                                |
|             |          |                                |
|             |          |                                |
|             |          |                                |

**Gambar 3.10** Antarmuka Halaman login admin

#### 6. Halaman Management Sms

Halaman ini merupakan halaman saat admin masuk ke dalam halaman management SMS. Rancangan antarmuka ini dapat dilihat di gambar 3.11.

|         | search     | kolom<br>keyword<br>▼∣ |         |        | reset<br>search |
|---------|------------|------------------------|---------|--------|-----------------|
| tanggal | dari no hp | no tujuan action       | isi sms | status | action          |
| tanggal | dari no hp | no tujuan action       | isi sms | status | action          |
| tanggal | dari no hp | no tujuan action       | isi sms | status | action          |
| tanggal | dari no hp | no tujuan action       | isi sms | status | action          |
| tanggal | dari no hp | no tujuan action       | isi sms | status | action          |
| tanggal | dari no hp | no tujuan action       | isi sms | status | action          |
| tanggal | dari no hp | no tujuan action       | isi sms | status | action          |
| tanggal | dari no hp | no tujuan action       | isi sms | status | action          |
| tanggal | dari no hp | no tujuan action       | isi sms | status | action          |

**Gambar 3.11** Antarmuka Halaman Admin Management Sms

#### 7. Halaman Management member

Halaman ini merupakan halaman saat admin memasuki halaman management member. Rancangan antarmuka ini dapat dilihat di gambar 3.12

| username     | password        | tambah  |                  |
|--------------|-----------------|---------|------------------|
|              | search<br>kolom | keyword | search<br>Ireset |
| id member    | username        | status  | action           |
| id member    | username        | status  | action           |
| id member    | username        | status  | action           |
| id member    | username        | status  | action           |
| member<br>id | username        | status  | action           |
| member<br>id | username        | status  | action           |
| id member    | username        | status  | action           |
| id member    | username        | status  | action           |
| id member    | username        | status  | action           |

**Gambar 3.12** Antarmuka Halaman Admin Management Member

8. Halaman Management Phonebook

Halaman ini merupakan halaman saat admin memasuki halaman management phonbook. Rancangan antarmuka ini dapat dilihat di gambar 3.13.

|              | search   | kolom | keyword | reset<br>search |
|--------------|----------|-------|---------|-----------------|
| id phonebook | username | nama  | ho hp   | action          |
| id phonebook | username | nama  | ho hp   | action          |
| id phonebook | username | nama  | ho hp   | action          |
| id phonebook | username | nama  | ho hp   | action          |
| id phonebook | username | nama  | ho hp   | action          |
| id phonebook | username | nama  | ho hp   | action          |
| id phonebook | username | nama  | ho hp   | action          |
| id phonebook | username | nama  | ho hp   | action          |
| id phonebook | username | nama  | ho hp   | action          |

**Gambar 3.13** Antarmuka Halaman Admin Management Phonebook

 $|0\rangle$ m

### **3.4 Rancangan Pengujian**

Dalam pengujian aplikasi layanan SMS dengan memanfaatkan *push email* pada Blackberry ini dilakukan dengan beberapa cara yaitu dengan pengujian kondisi normal (inputan dan output benar) dan kondisi salah (inputan dan output salah), pengujian pengiriman SMS akan dilakukan beberapa kali dan akan dilakukan cek pulsa untuk membuktikan pulsa pengirim tidak berkurang, dan yang terakhir pengujian lama proses pengiriman SMS dari waktu menekan tombol kirim di website sampai SMS masuk ke ponsel penerima.

### **BAB IV**

# **HASIL DAN PEMBAHASAN**

#### **4.1 Implementasi**

Implementasi ini adalah penerapan dari perancangan aplikasi layanan sms dengan memanfaatkan *push email* pada Blackberry.

#### **4.1.1 Batasan Implementasi**

Dalam implementasi Sistem Layanan SMS ini hanya beberapa bagian saja yang dijelaskan yaitu implementasi pengiriman sms, pendaftaran member, login member, manajemen buku kontak, hapus buku ,masukan data kontak, edit data kontak dan tampilkan history sms.

#### **4.1.2 Bahasa Pemograman**

Selama pembuatan Sistem Layanan Sms ini menggunakan bahasa pemrograman PHP dan MySQL untuk membuat website dan J2ME untuk membuat aplikasi Blackberry. Untuk Browser menggunakan Chrome, dan untuk perancangan script menggunakan Adobe Dreamweaver CS3 dan Eclipse.

#### **4.1.3 Implementasi Perancangan**

Pada implementasi perancangan antarmuka ini tidak semua halaman akan ditampilkan dan dijelaskan, melainkan hanya halaman pada aplikasi blackberry , halaman utama website dan halaman member website yang sering diakses oleh *User* saja.

#### **4.1.3.1 Implementasi pada Website**

Berikut adalah perancangan sistem yang ada di dalam website:

#### **4.1.3.1.1 Halaman Utama**

Adalah halaman utama website ketika *User* membuka website di browser. Gambar 4.1 merupakan gambar halaman utama website.

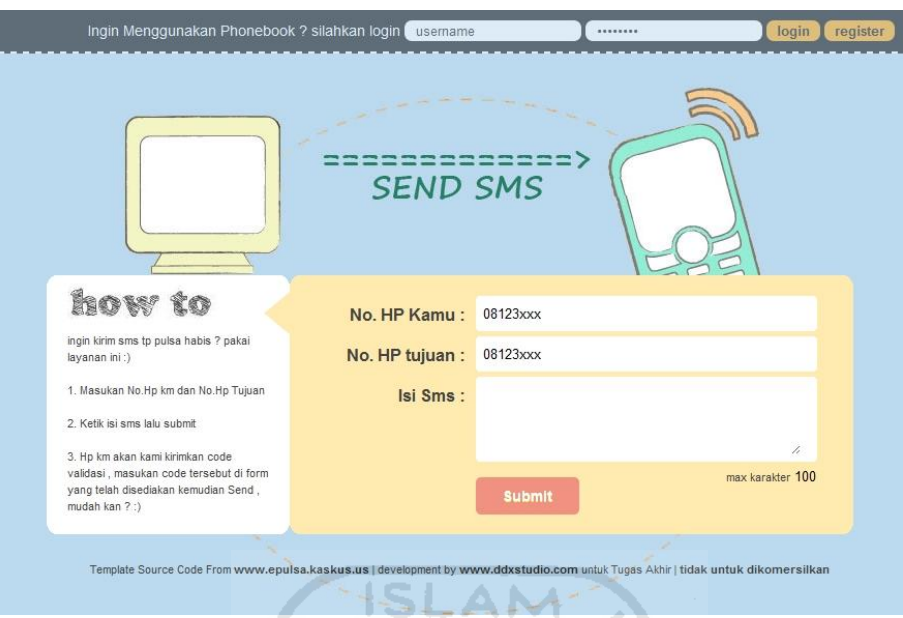

**Gambar 4.1** Halaman Utama Website

# **4.1.3.1.2 Halaman Proses Kirim Sms**

Adalah tampilan ketika sistem memproses data. Gambar 4.2 adalah gambar halaman ketika loading.  $\omega$ 

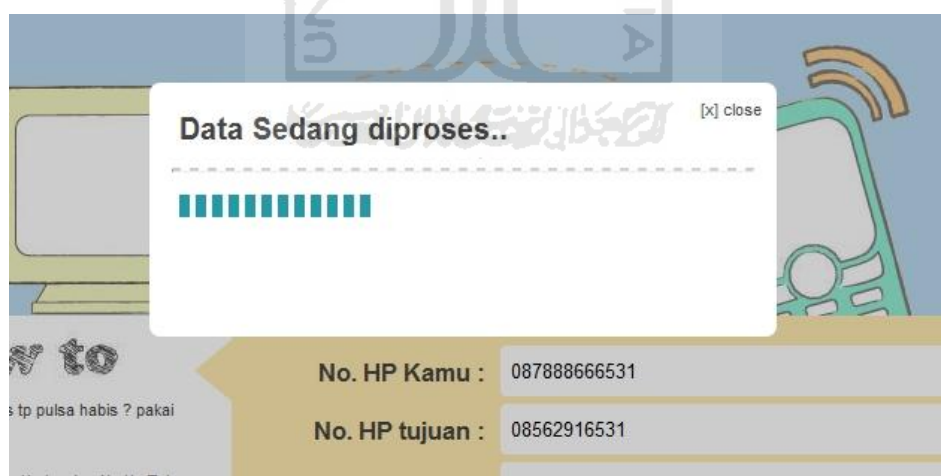

**Gambar 4.2** Halaman Proses Kirim Sms

Untuk memproses pengiriman sms, aplikasi ini mengirimkan email ke blackberry yang akan memerintah blackberry untuk mengirimkan sms dengan isi sms dan nomor tujuan yang ada didalam isi email etrsebut. Proses tersebut menggunakan fungsi php berikut:

```
//fungsi untuk mengirimkan email ke blackberry untuk memerintah 
//Blackberry untuk mengirimkan sms 
$this->sms model->sendSms($no from," Kode Validasi : ".$code);
```
Didalam fungsi php tersebut terdapat perintah untuk mengirimkan email, berikut syntax php tersebut:

```
function sendSms($hp,$isi){
     try{
           //konfigurasi email
           $to = EMAIL REPORT; // berisi email tujuan
           $subject = KEY_PUSHSMS.'_'.$hp; // berisi judul email
           $message = $isi ; // berisi isi email
           // berisi email pengirim
           $headers = 'From:admin@orderkaos.com'."\r\n" .
                       'Reply-To: admin@orderkaos.com' . "\r\n" 
.'X-Mailer: PHP/' . phpversion();
           //perintah untuk mengirimkan email
            mail($to, $subject, $message, $headers);
           }catch(Exception $e){
           //apabila terjadi kesalahan
           die("gagal unknown reason : ".$e); 
    } 
                     ドライバハイジン
}
```
#### **4.1.3.1.3 Halaman Submit Kode Validasi**

Adalah halaman ketika *User* akan memasukan kode validasi. Gambar 4.3 adalah gambar halaman tersebut.

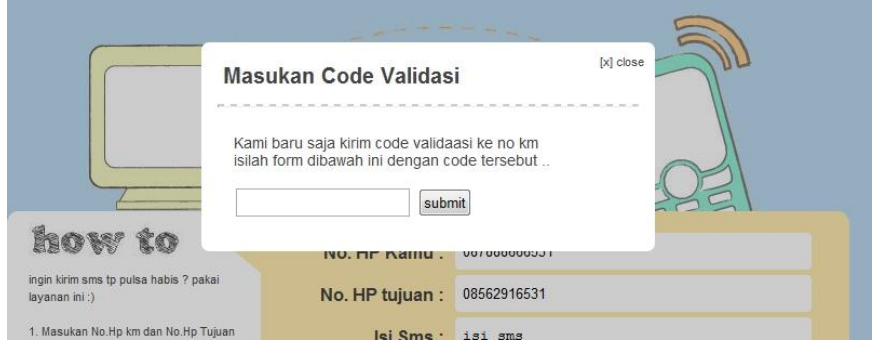

**Gambar 4.3** Halaman Validasi Kode Validasi

Untuk memproses kode validasi yang telah dikirimkan pada user dan dimasukan ke dalam aplikasi layanan sms memanfaatkan *push email* pada blackberry ini menggunakan fungsi berikut:

```
//memanggil fungsi untuk memvalidasi kode valiadasi
$cek = $this->sms model->validate($code) ;
```
Didalam fungsi tersebut terdapat perintah untuk memvalidasi kode validasi, berikut syntax php tersebut:

```
$result = $this->db->query("SELECT * FROM sms WHERE code = '$code' 
AND status='blm terkirim' " ); //query untuk mengecek database 
if ($result->numrows() > 0)
                           ISLAM
{ 
    //hasil query database dengan kode validasi yang disubmit
    foreach( $result->result() as $sms )
     { 
                      m
           //melakukan konfigurasi sms
            $no to = $sms->no hp to ;
            $no_from = $sms->no_hp_from ; 
            $isi = ''''.$sms->isi.''' . (from.' .$no from.' viaъ
    ddxstudio.com/sms ) ' ; 
            $this->sendSms($no_to,$isi); //mengirimkan sms
            //update status pengiriman sms di dalam database
            $update['status'] = "terkirim";
            $this->db->update("sms",$update,array("code"=>$code));
     } 
    //report
    return "TRUE" ; 
}
```
### **4.1.3.1.4 Halaman Pendaftaran Member**

Adalah halaman ketika user ingin mendaftarkan diri menjadi member. Gambar 4.4 adalah gambar halaman tersebut.

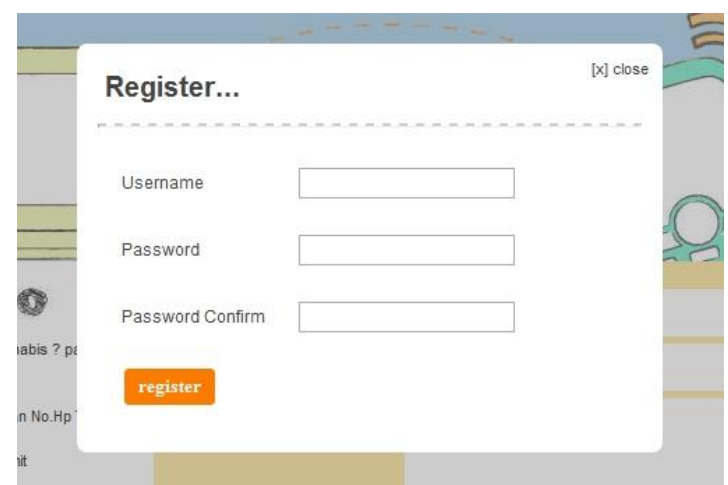

**Gambar 4.4** Halaman Pendaftaran Member

# **4.1.3.1.5 Halaman Login Member**

Adalah halaman ketika User ingin melakukan login. Gambar 4.5 adalah gambar halaman tersebut. 922

|              |          |                   |                                             |       | £.<br>53          |
|--------------|----------|-------------------|---------------------------------------------|-------|-------------------|
|              |          |                   | iklan orderkaos designer SKRIPSI gadget web | $\gg$ | Other bookmarks   |
| lahkan login | username |                   |                                             |       | register<br>login |
|              |          | <b>STATISTICS</b> |                                             |       |                   |

**Gambar 4.5** Halaman Login Member

## **4.1.3.1.6 Halaman Pemberitahuan**

Adalah halaman ketika *User* telah berhasil memasukan kode validasi. Gambar 4.6 adalah gambar halaman tersebut.

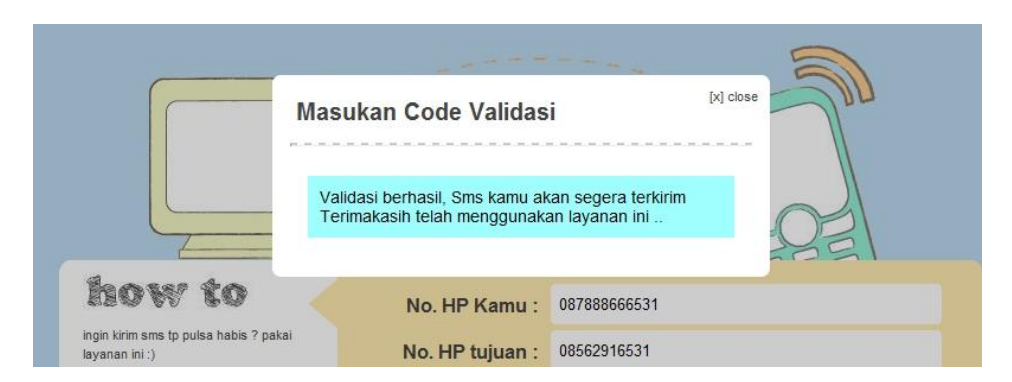

**Gambar 4.6** Halaman Pemberitahuan

#### **4.1.3.1.7 Halaman Manajemen Buku Kontak**

Adalah halaman ketika *User* telah login dan masuk kedalam halaman manajemen buku kontak. Gambar 4.7 adalah gambar halaman manajemen buku ဖြ kontak member.

| $\bullet$ Nama: |                 | Phone: |              | submit |                                   |  |
|-----------------|-----------------|--------|--------------|--------|-----------------------------------|--|
| select all      | Nama            |        | no hp        | m      | action                            |  |
| F               | agunx           |        | 089671457972 |        | $\bullet$                         |  |
| $\Box$          | agunx2<br>است ا |        | 085729023430 |        | $\bullet$                         |  |
| $\Box$          | alfin smpti     |        | 081328710131 |        | $\bullet$                         |  |
| $\Box$          | apenk           |        | 08562973079  |        | $\bullet$                         |  |
| $\Box$          | bendot          |        | 085643241414 |        | $\bullet\textcolor{red}{\bullet}$ |  |
| $\boxed{\Box}$  | cepe            |        | 087839806264 |        | $\bullet$                         |  |

**Gambar 4.7** Halaman Manajemen Buku Kontak

## **4.1.3.1.8 Halaman Tambah Data Kontak**

Adalah halaman ketika *User* ingin menambah data kontak di dalam halaman manajemen kontak. Gambar 4.8 adalah halaman tambah data kontak.

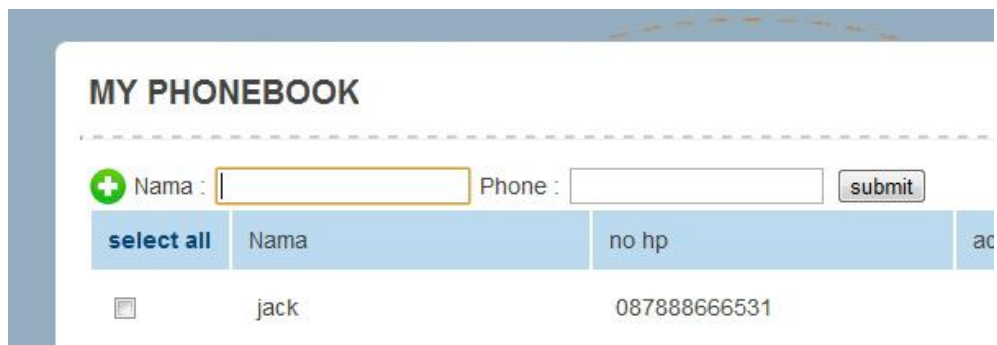

**Gambar 4.8** Halaman Tambah Data Kontak

### **4.1.3.1.9 Halaman Rubah Kontak**

Adalah halaman ketika *User* ingin merubah data kontak di dalam halaman manajemen buku kontak. Gambar 4.9 adalah gambar halaman rubah data kontak.

Tra

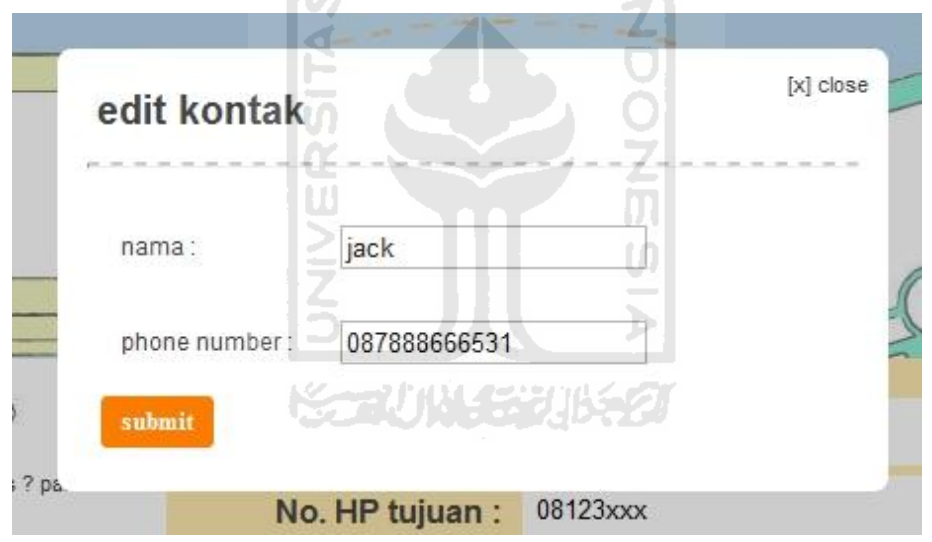

**Gambar 4.9** Halaman Rubah Kontak

## **4.1.3.1.10Halaman Daftar History Sms**

Adalah halaman ketika user ingin melihat daftar history sms dihalaman utama. Gambar 4.10 adalah gambar tampilan daftar history sms.

| <b>History Sms</b>       |              |                | $[x]$ close  |
|--------------------------|--------------|----------------|--------------|
| nomor pengirim           | nomor tujuan | isi            | status       |
| 087886668                | 465464654    | percobaan ke 9 | blm terkirim |
| 646546456                | 087888666531 | percobaan ke 8 | blm terkirim |
| 646546456                | 4554         | percobaan ke 7 | blm terkirim |
| 646546456                | 45646        | percobaan ke 6 | blm terkirim |
| 646546456                | 4654656      | percobaan ke 5 | blm terkirim |
| $\overline{2}$<br>1<br>> |              |                |              |

**Gambar 4.10** Halaman Daftar History Sms

# **4.1.3.2 Implementasi Perancangan Aplikasi Blackberry**

Berikut adalah perancangan sistem pada aplikasi blackberry:

# **4.1.3.2.1 Halaman Utama Aplikasi Blackberry**

Adalah halaman utama aplikasi blackberry ketika aplikasi dijalankan. Tidak ada *interface* apapun didalam aplikasi ini, karena sistem aplikasi ini berhalan di *background*. Gambar 4.11 adalah gambar tampilan halaman utama aplikasi blackberry.

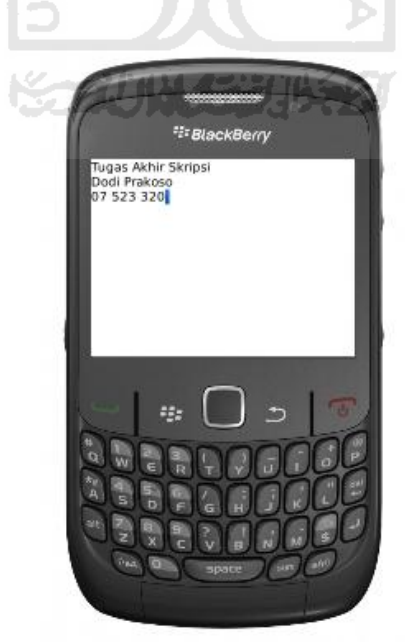

**Gambar 4.11** Halaman Utama Aplikasi Blackberry

Untuk memfilter email yang masuk menggunakan code J2ME berikut ini:

```
public void messagesAdded(FolderEvent e) {
        // API untuk menerima email yang masuk
        if(e.getType() == FolderEvent.MESSAGE_ADDED){
              //mendapatkan data message, termasuk email
             Message message = e.getMessage();
             //mendapatkan judul email
              String subject = message.getSubject();
             int index = 0;
              //proses memotong judul apabila ditengah judul 
             //ada karakter " "
             while(subject.indexOf(" " , index) != -1){
                   index = subject.indexOf("") +1; } 
              //apabila judul email ada yang sesuai, maka
              //blackberry akan mengirimkan sms
              if(subject.substring(0, index).equals("kode_")){
                   String telp = subject.substring(index);
                    SmsHandling sh = new 
                    //mengirimkan sms 
                   SmsHandling(telp,message.getBodyText());
                    sh.send(); 
 } 
        } 
  }
```
Untuk mengirimkan sms dibedakan menjadi 2, yaitu pengiriman *CDMA* dan *GSM*. Untuk pengiriman sms dengan jaringan *CDMA* menggunakan code J2ME berikut ini:

```
private static void sendCDMAText(String nr, String message)
throws IOException {
        //membuka koneksi sms 
       DatagramConnection conn = (DatagramConnection) 
       Connector.open("sms://+"
                    + nr + ":5016");
        byte[] bytes = stringToByte(message);
```

```
 //memformat data
Datagram msg = conn.newDatagram(bytes, bytes.length);
 conn.send(msg); //proses mengirimkan sms
```
Untuk pengiriman sms dengan menggunakan jaringan GSM pada aplikasi di dalam Blackberry menggunakan syntax berikut ini:

```
private static void sendSMS(String nr, String message) throws
IOException {
       //membuka koneksi sms
      MessageConnection conn = (MessageConnection) 
      Connector.open("sms://"
                      ISE
       + nr);
      //memformat data sms
      TextMessage msg = (TextMessage) conn
       .newMessage(MessageConnection.TEXT_MESSAGE);
       msg.setPayloadText(message);
       conn.send(msg); //mengirimkan sms
  }
```
#### **4.2 Analisis dan Pengujian Perangkat Lunak**

Analisis kinerja perangkat lunak merupakan tahap dimana sistem dioperasikan pada tahap yang sebenarnya, sehingga akan diketahui apakah sistem yang telah dibuat benar-benar sesuai dengan yang direncanakan.

#### **4.2.1 Batasan Analisis dan Pengujian**

}

Analisa dan pengujian yang akan dilakukan hanya pada bagian utama, yaitu pengujian pada proses pengiriman sms.

#### **4.2.2 Pengujian Normal pada Proses Kirim SMS**

Pengujian normal dilakukan dengan cara memberikan masukan pada aplikasi. Dalam kasus pengujian ini nomor ponsel Blackberry yang terinstall aplikasi layanan SMS adalah 087888666531. Dengan kartu GSM XL. Dengan pulsa awal Rp.4.918,-. Paket pulsa yang digunakan pada Blackberry adalah paket standart, paket tanpa gratis SMS. Berikut beberapa pengujian yang dilakukan pada aplikasi layanan sms menggunakan *push email* blackberry.

Untuk menguji proses pengiriman sms, *User* diharuskan untuk mengisi beberapa data berikut ini.

1. Nomor ponsel pengirim.

Data ini berguna untuk mengidentifikasi nomor ponsel pengirim, karena sebelum sms dikirim nantinya sistem akan mengirimkan kode validasi ke nomor pengirim untuk dimasukan ke kode validasi pada sistem. Dalam kasus pengujian ini nomor pengirimnya adalah 08562916531. Operator Indosat M3. Saldo awal Rp.30,524,-. **SLAM** 

2. Nomor ponsel penerima.

Data ini digunakan untuk nomor ponsel tujuan dimana isi smsnya akan dikirimkan. Dalam kasus pengujian ini nomor penerima adalah 0816688303.

3. Isi sms

Data ini digunakan untuk isi sms yang akan dikirimkan ke nomor ponsel penerima. Dalam kasus ini isi smsnya adalah *"berikut ini adalah isi smsnya"*

Sebelum melakukan proses pengujian, pulsa pada ponsel pengirim dan Blackberry dilakukan pengecekan pulsa. Gambar 4.12 berikut adalah hasil dari screenshoot pengecekan pulsa pada nomor pengirim.

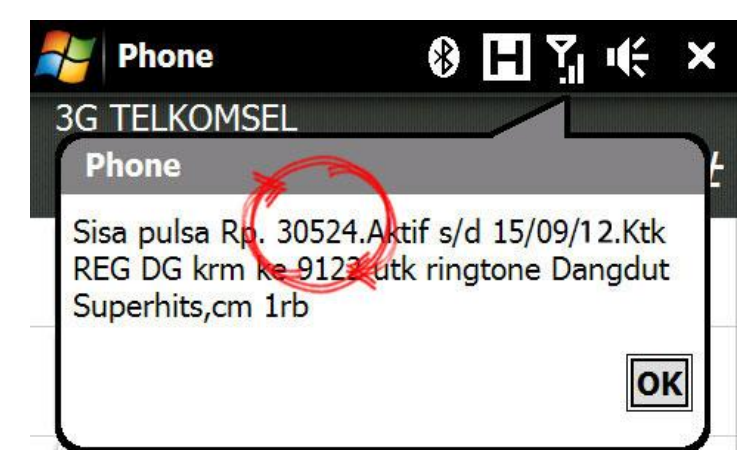

**Gambar 4.12** Screenshoot Pengecekan Pulsa pada Nomor Pengirim

Gambar 4.13 adalah hasil dari screenshoot pengecekan pulsa pada Blackberry.

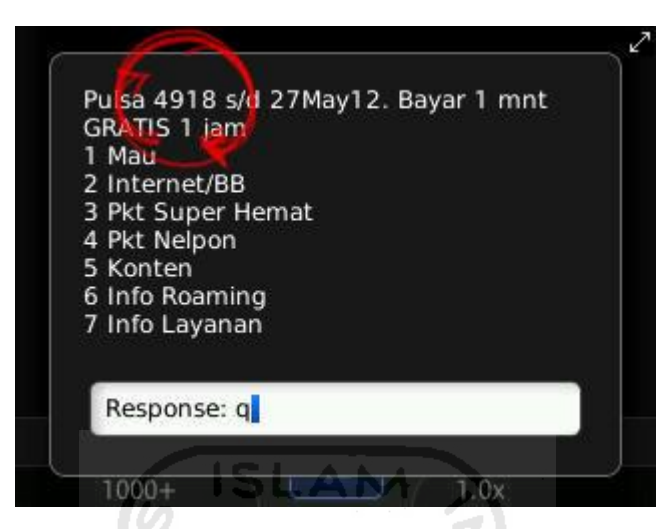

**Gambar 4.13** Screenshoot Pengecekan Pulsa pada Blackberry

Gambar 4.14 dibawah ini adalah gambar form input untuk pengiriman sms setelah diisi. 싀

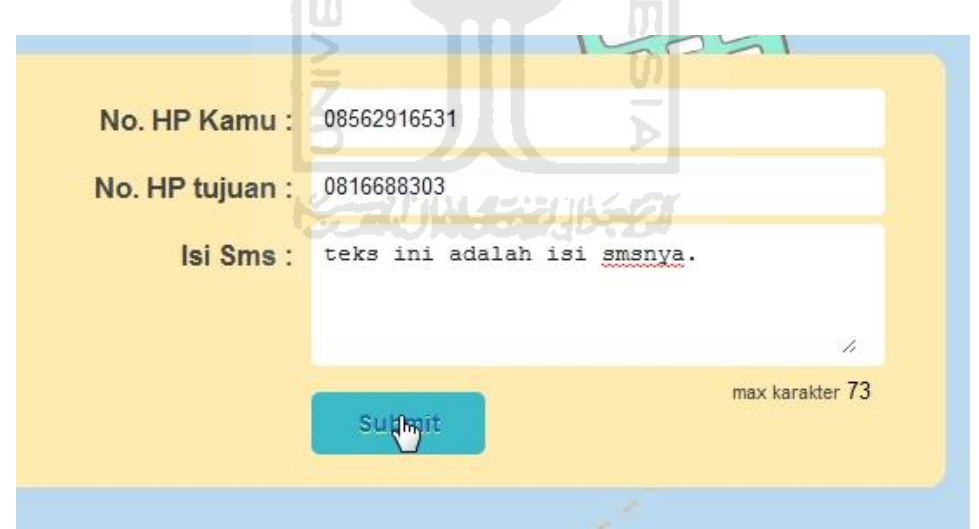

**Gambar 4.14** Tampilan Form Input Kirim SMS Setelah Diisi.

Kemudian tekan tombol submit untuk memproses pengiriman sms. Nantinya akan keluar halaman kode validasi seperti pada Gambar 4.15 dibawah ini.

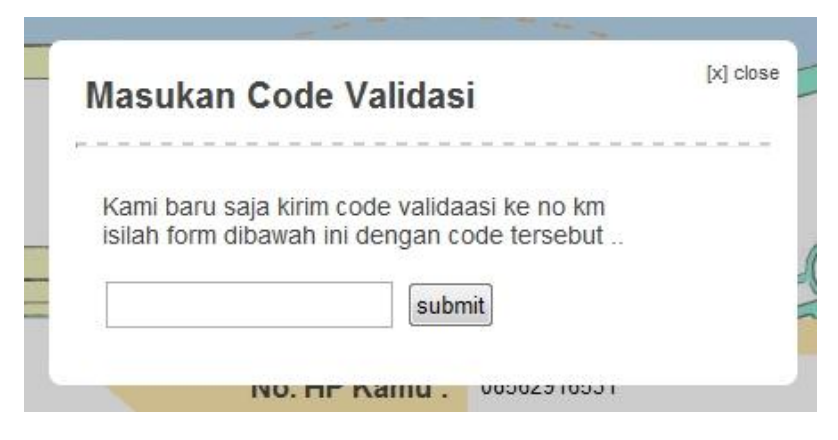

**Gambar 4.15** Tampilan Form Kode Validasi

Bersamaan dengan tampilnya halaman kode validasi, sistem akan mengirimkan email ke aplikasi Blackberry, yang nantinya email tersebut akan difilter untuk mendapatkan data-data yang dibutuhkan. Gambar 4.16 dibawah ini adalah gambar tampilan ketika email diterima oleh Blackberry.

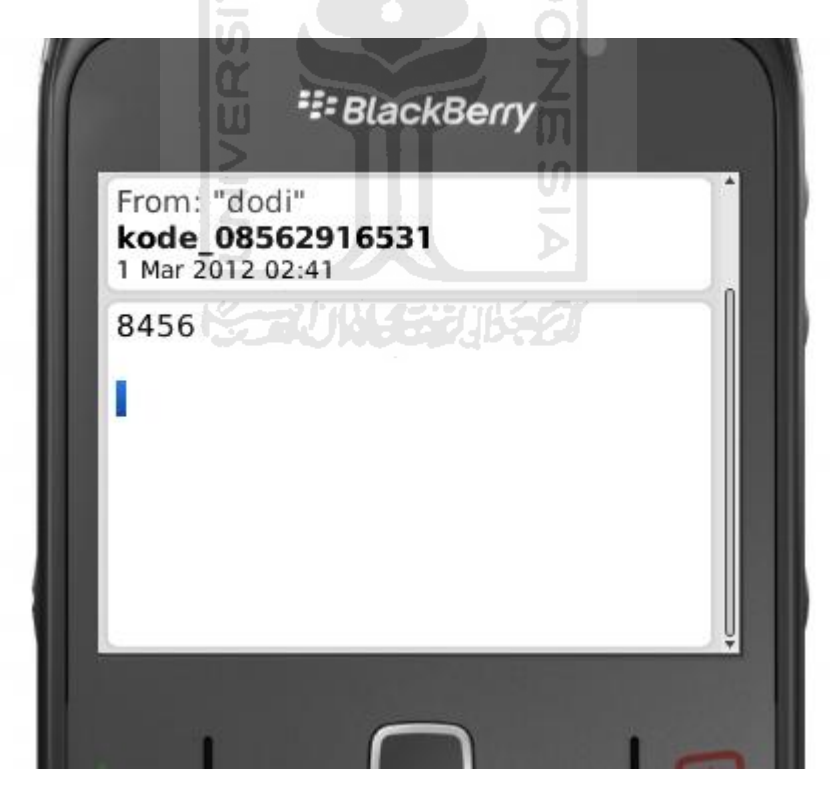

**Gambar 4.16** Tampilan Email pada Blackberry

Lihat pada judul email dan isinya. Judul emailnya adalah kode\_08562916531 dan isi smsnya adalah 8456 , artinya blackberry diperintah untuk mengirimkan SMS yang isinya 8456 ke nomor ponsel 08562916531. Kemudian Blackberry yang terdapat aplikasi layanan SMS ini akan mengirimkan SMS dengan isi kode validasi ke nomor ponsel pengirim yaitu ke nomor 08562916531. Gambar 4.17 adalah tampilan ketika kode validasi masuk ke ponsel pengirim melalui sms.

| 02:25                         |               |                 | edge T |
|-------------------------------|---------------|-----------------|--------|
|                               |               | SMS             |        |
|                               |               | Thu 1 Mar 2012  |        |
| $\blacksquare + 087888666531$ | 02:21         |                 |        |
|                               | 8456          |                 |        |
|                               |               | Wed 15 Feb 2012 |        |
|                               | (308562916531 |                 |        |
|                               | Riemilh       |                 |        |

**Gambar 4.17** Tampilan SMS di Ponsel Pengirim yang Berisi Kode Validasi

Setelah itu kode validasi tersebut dimasukan ke dalam form kode validasi untuk dicocokan dengan data didalam website. Apakah benar nomor yang dimasukan di dalam website adalah nomor yang benar. Apabila nomornya benar maka kode validasi terkirim ke nomor ponsel milik *User*. Apabila tidak benar maka *User* tidak akan mendapatkan kode validasi karena kode validasi tidak akan masuk ke nomor ponsel *User*. Gambar 4.18 dibawah ini adalah gambar halaman kode validasi ketika sudah diisi kode validasi.

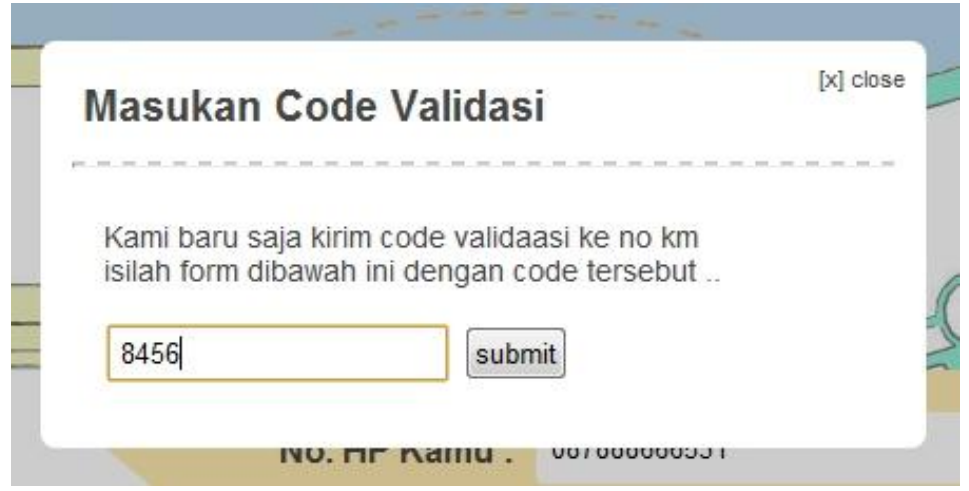

**Gambar 4.18** Tampilan Halaman Kode Validasi Ketika Diisi Kode Validasi

Setelah kode validasi disubmit, kemudian sistem akan memberikan informasi tentang kecocokan kode validasi. Gambar 4.19 dibawah ini adalah tampilan pemberitahuan kode validasi.

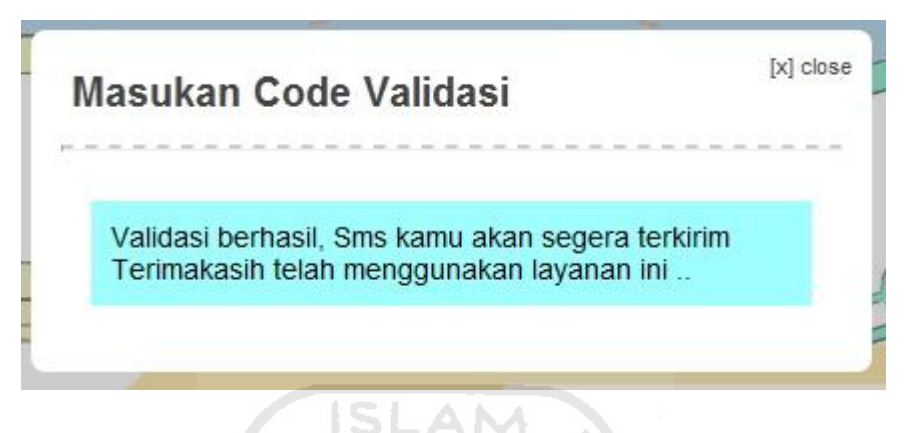

**Gambar 4.19** Tampilan Pemberitahuan Kode Validasi Benar

Seteleh itu sistem akan mengirimkan email lagi ke Blackberry. Gambar 4.20 dibawah ini adalah tampilan ketika email masuk ke Blackberry.

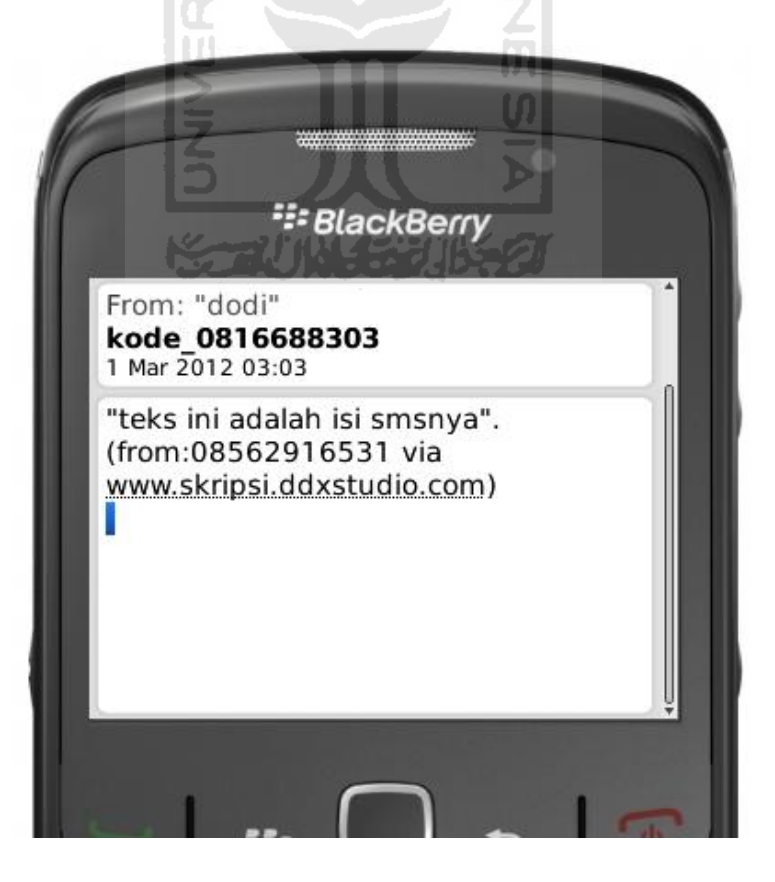

**Gambar 4.20** Tampilan Email pada Blackberry

Lihat pada judul email dan isinya. Judul emailnya adalah kode\_0816688303 dan isi smsnya adalah *"teks ini adalah isi smsnya (from:08562916531 via www.skripsi.ddxstudio.com)"* , artinya Blackberry diperintah untuk mengirimkan sms yang berisi *"teks ini adalah isi smsnya (from:08562916531 via www.skripsi.ddxstudio.com)"* ke nomor ponsel 0816688303. Kemudian Blackberry yang terdapat aplikasi layanan sms ini akan mengirimkan sms tersebut ke nomor ponsel tujuan yaitu ke nomor 0816688303. Gambar 4.21 dibawah ini adalah tampilan ketika ponsel tujuan menerima sms tersebut.

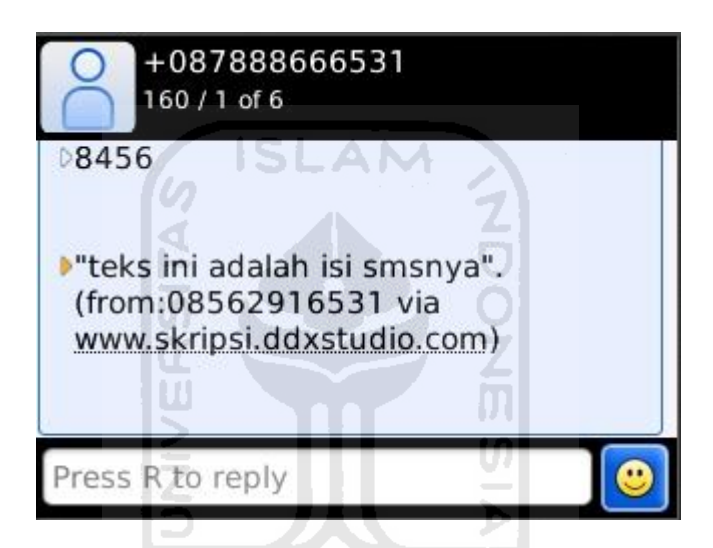

**Gambar 4.21** Tampilan SMS pada Ponsel Tujuan

Setelah SMS terkirim, kemudian dilakukan pengecekan pulsa pada ponsel pengirim dan Blackberry. Gambar 4.22 berikut adalah hasil screenshoot pengecekan pulsa pada ponsel pengirim.

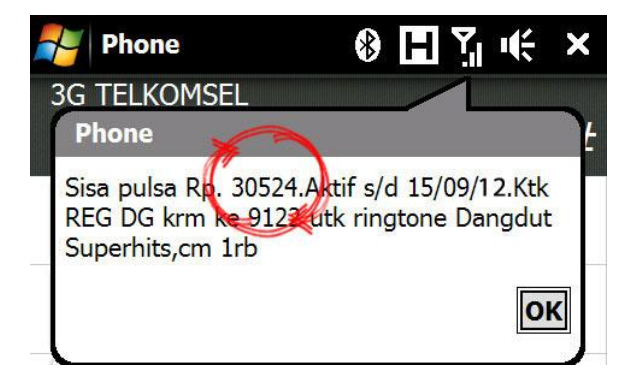

**Gambar 4.22** Screenshoot Pengecekan Pulsa Pada Nomor Pengirim Setelah

Kirim SMS

Gambar 4.23 berikut adalah screenshoot dari hasil pengecekan pulsa pada Blackberry.

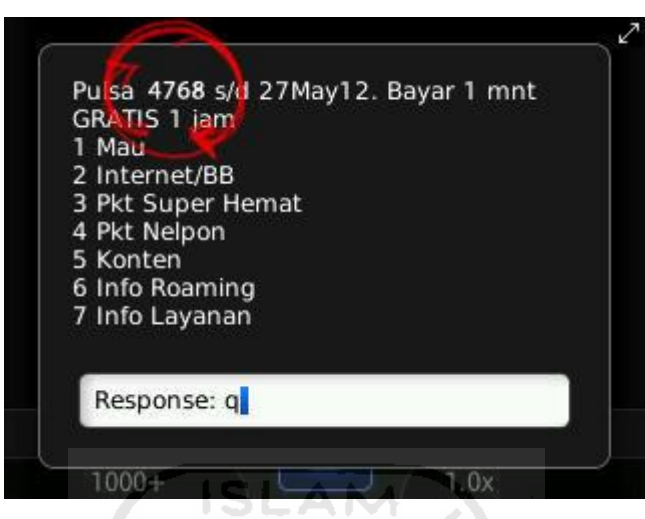

**Gambar.4.23** Tampilan Pengecekan Pulsa Pada Blackberry Setelah Kirim

SMS

Hasil dari percobaan dengan Blackberry menggunakan paket SMS standart dengan kartu GSM XL dengan nomor 087888666531 adalah pulsa pada ponsel pengirim tidak berkurang, dan pulsa pada Blackberry berkurang Rp.150,- sesuai dengan tarif SMS pada layanan operator XL . Hasil diatas adalah 1 dari 10 kali percobaan. Table 4.1 berikut adalah hasil percobaan dengan kartu XL 087888666531 dengan paket SMS standart.

# **Table 4.1** Hasil percobaan pada tanggal 04 April 2012 pukul 14.05 dengan kartu XL 087888666531 dengan paket SMS standart

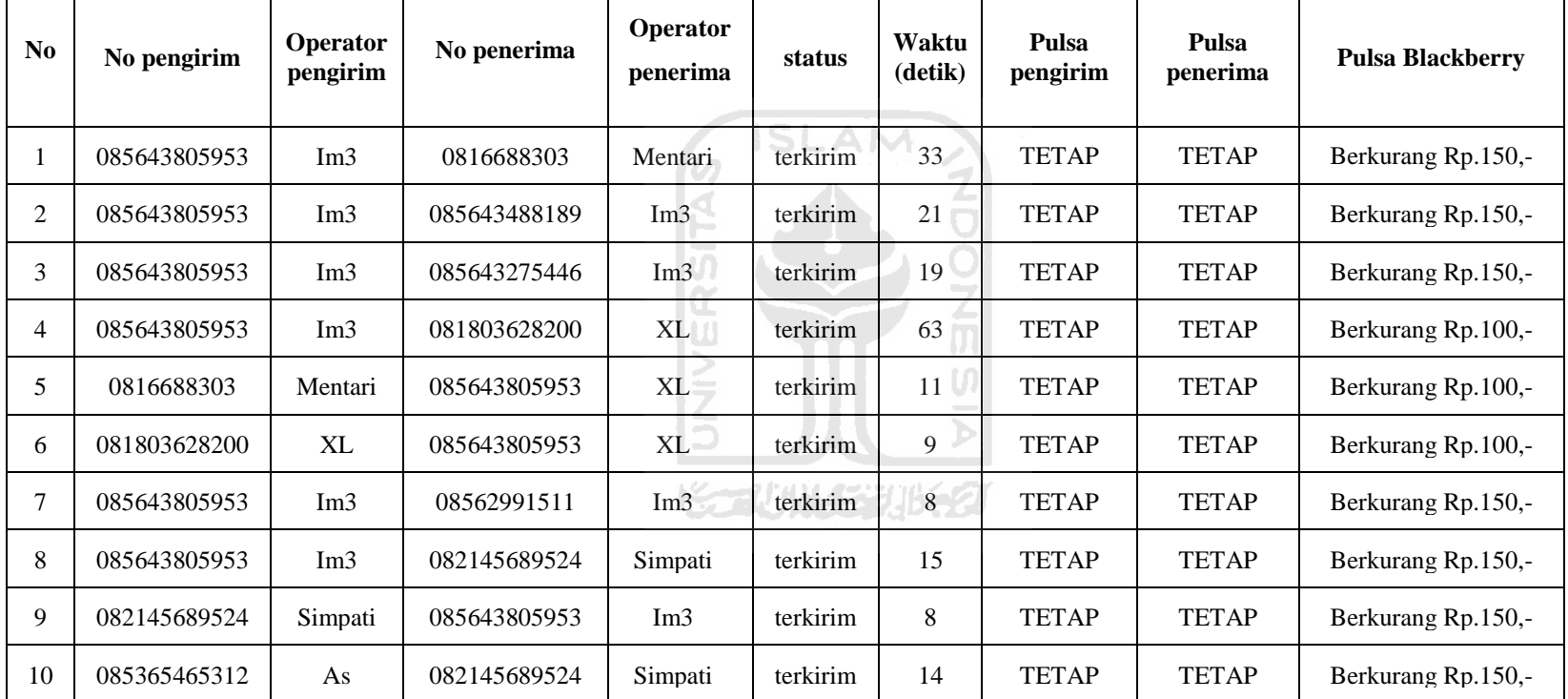

Dari tabel 4.1 diatas dapat dilihat dari hasil percobaan tersebut SMS 100% berhasil terkirin dan pulsa pengirim tidak berkurang. Demikian juga dengan pulsa penerima. Namun pulsa pada Blackberry berkurang. Jumlah saldo yang berkurang berbeda beda. Pulsa berkurang Rp.100,- untuk pengiriman ke nomor XL dan berkurang Rp.150,- untuk pengiriman selain nomor XL. Maka terbukti bahwa untuk *user* yang melakukan pengiriman SMS, pulsanya tidak akan berkurang, dengan kata lain gratis, dan pulsa Blackberry pasti berkurang sesuai tarif SMS yang telah ditetapkan oleh XL. Tapi beban pulsa tersebut ditanggung oleh pemilik aplikasi layanan SMS bukan dibebankan pada pengirim SMS.

Untuk lama waktu pengiriman berbeda-beda, ada yang tidak sampai 10 detik ada yang lebih dari 1 menit. Hal ini kemungkinan dipengaruhi oleh beberapa faktor yang pada umumnya mempengaruhi pengiriman SMS, seperti faktor sinyal, layanan operator yang dipakai dan lain-lain.

Kemudian percobaan berikutnya dilakukan menggunakan paket SMS gratis dengan kartu GSM XL dengan nomor 087888666531. Tabel 4.2 berikut adalah ĐT. hasil dari percobaan tersebut.

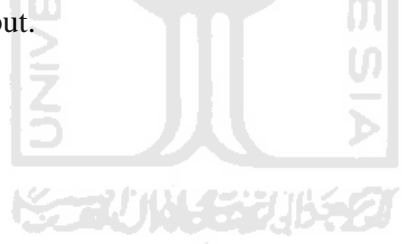

# **Table 4.2** Hasil percobaan pada tanggal 04 April 2012 pukul 19.21 dengan kartu XL 087888666531 dengan paket SMS standart

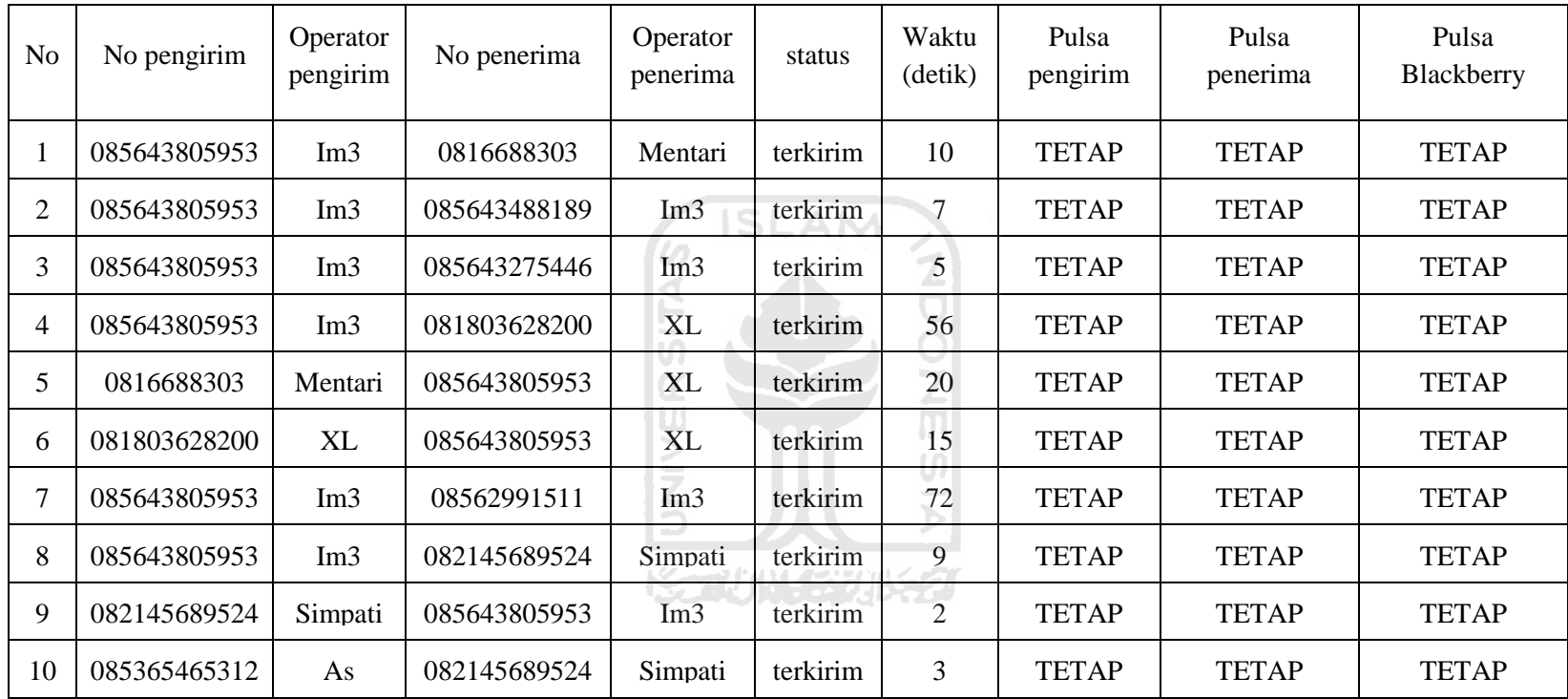

Dari table 4.2 diatas dapat dilihat dari hasil percobaan tersebut SMS terkirim 100% dan pulsa pengirim, pulsa penerima dan pulsa Blackberry tidak berkurang. Maka terbukti bahwa untuk *user* yang melakukan pengiriman SMS pulsanya tidak akan berkurang. Begitupula dengan pulsa Blackberry yang juga tidak berkurang karena menggunakan paket SMS gratis.

Untuk lama waktu pengiriman tetap berbeda-beda, ada juga yang tidak sampai 10 detik dan ada juga yang lebih dari 1 menit. Hal ini kemungkinan masih dipengaruhi oleh beberapa faktor-faktor yang sebelumnya sudah dijelaskan.

Dari 2 table diatas terlihat bahwa layanan ini sama-sama berjalan dengan baik dengan tingkat keberhasilan yang tinggi walaupun pengiriman SMS dilakukan ke berbagai operator dan menggunakan paket SMS yang berbeda. Satusatunya perbedaan dari 2 table diatas adalah pada pengurangan pulsa pada Blackberry.

#### **4.2.3 Pengujian Tidak Normal pada Proses Kirim SMS**

Pengujian tidak normal dilakukan dengan cara memasukan inputan yang salah ke dalam sistem. Berikut adalah hasil dari pengujian tidak normal pada proses kirim SMS:

#### 1. Kesalahan input data pada saat mengirimkan SMS

Gambar 4.24 dibawah ini akan menampilkan tampilan yang akan muncul ketika *User* memberikan tidak memberikan inputan pada sistem.

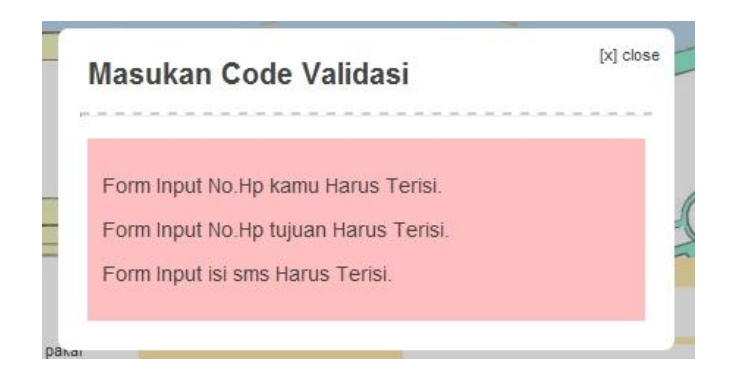

**Gambar 4.24** Tampilan Pemberitahuan Ketika Semua Masukan Kosong

Kemudian gambar 4.25 dibawah ini akan menampilkan tampilan yang akan muncul ketika *User* salah memberikan inputan nomor ponsel.

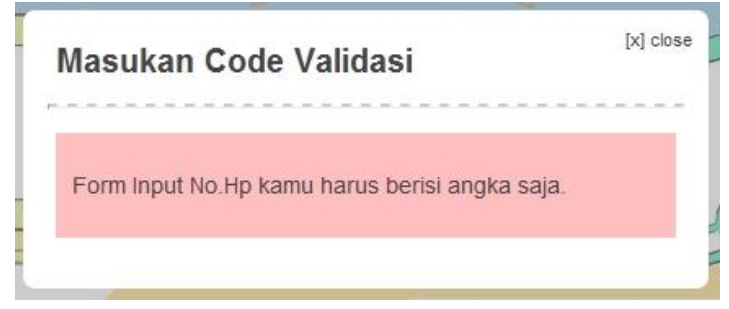

**Gambar 4.25** Tampilan Pemberitahuan Kesalahan pada Nomor Ponsel

2. Kesalahan input kode validasi

Gambar 4.26 dibawah ini akan menampilkan tampilan yang akan muncul ketika *User* memberikan kode validasi yang salah.

code validasi salah, silahkan ulangi

**Gambar 4.26** Tampilan Pemberitahuan Kesalahan Format Masukan

Kemudian Gambar 4.27 dibawah ini akan menampilkan tampilan yang akan muncul ketika kode validasi tidak diisi.

Form Input code Harus Terisi.

**Gambar 4.27** Tampilan Pemberitahuan Masukan Ada yang Kosong

# **BAB V**

# **KESIMPULAN DAN SARAN**

### **5.1 Kesimpulan**

Setelah dilakukan serangkaian pengujian pada aplikasi layanan sms mengunakan *Push Email* pada Blackberry yang telah dibuat dalam penelitian Tugas Akhir ini, dapat disimpulkan bahwa:

- 1. Dengan memanfaatkan *Push Email*, Blackberry terbukti dapat mengirimkan SMS ke berbagai operator secara automatis ketika mendapat email dengan format tertentu.
- 2. *User* tidak dipungut biaya maupun pengurangan pulsa ketika mengirimkan SMS melalui layanan ini.
- 3. Setiap pengiriman SMS menggunakan pulsa pada Blackberry, dengan demikian dianjurkan menggunakan paket pulsa SMS gratis.
- 4. Lama pengiriman SMS tergantung pada beberapa faktor seperti faktor sinyal dan layanan operator yang dipakai.
- 5. SMS yang dikirimkan dapat dimonitoring dengan mudah karena setiap data yang dikirim masuk kedalam inbox email pada Blackberry.

#### **5.2 Saran**

Hasil dari penelitian dan pengujian pada penelitian ini ditemukan beberapa keterbatasan pada sistem, untuk itu beberapa hal yang harus diperhatikan sebagai berikut:

- 1. Perlunya dikembangkanya fitur *inbox*.
- 2. Perlunya dikembangkanya fitur konfigurasi untuk melakukan pengaturan yang lebih terperinci.
- 3. Perlunya dikembangkanya fitur laporan untuk status pengiriman SMS.
- 4. Aplikasi pada Blackberry dapat diterapkan pada ponsel Android.